MySQL and Linux/Unix

#### Abstract

This is the MySQL Linux extract from the MySQL 8.3 Reference Manual.

For legal information, see the Legal Notices.

For help with using MySQL, please visit the MySQL Forums, where you can discuss your issues with other MySQL users.

Document generated on: 2024-03-27 (revision: 78201)

# **Table of Contents**

| Preface and Legal Notices                                                  | . v |
|----------------------------------------------------------------------------|-----|
| 1 Installing MySQL on Unix/Linux Using Generic Binaries                    | . 1 |
| 2 Installing MySQL on Linux                                                | . 5 |
| 2.1 Installing MySQL on Linux Using the MySQL Yum Repository               | . 6 |
| 2.2 Installing MySQL on Linux Using the MySQL APT Repository               |     |
| 2.3 Using the MySQL SLES Repository                                        | 20  |
| 2.4 Installing MySQL on Linux Using RPM Packages from Oracle               | 25  |
| 2.5 Installing MySQL on Linux Using Debian Packages from Oracle            | 30  |
| 2.6 Deploying MySQL on Linux with Docker Containers                        | 31  |
| 2.6.1 Basic Steps for MySQL Server Deployment with Docker                  | 32  |
| 2.6.2 More Topics on Deploying MySQL Server with Docker                    | 36  |
| 2.6.3 Deploying MySQL on Windows and Other Non-Linux Platforms with Docker | 42  |
| 2.7 Installing MySQL on Linux from the Native Software Repositories        | 43  |
| 2.8 Installing MySQL on Linux with Juju                                    | 45  |
| 2.9 Managing MySQL Server with systemd                                     | 45  |
| 3 Installing MySQL on Solaris                                              | 51  |
| 3.1 Installing MySQL on Solaris Using a Solaris PKG                        | 51  |
| 4 Installing MySQL on FreeBSD                                              | 53  |
| 5 Initializing the Data Directory                                          | 55  |

# Preface and Legal Notices

This is the MySQL Linux extract from the MySQL 8.3 Reference Manual.

**Licensing information—MySQL 8.1.** This product may include third-party software, used under license. If you are using a *Commercial* release of MySQL 8.1, see the MySQL 8.1 Commercial Release License Information User Manual for licensing information, including licensing information relating to third-party software that may be included in this Commercial release. If you are using a *Community* release of MySQL 8.1, see the MySQL 8.1, see the MySQL 8.1, see the MySQL 8.1, see the MySQL 8.1, see the MySQL 8.1 Community Release License Information User Manual for licensing information, including licensing information relating to third-party software that may be included in this Community release.

# **Legal Notices**

Copyright © 1997, 2024, Oracle and/or its affiliates.

#### **License Restrictions**

This software and related documentation are provided under a license agreement containing restrictions on use and disclosure and are protected by intellectual property laws. Except as expressly permitted in your license agreement or allowed by law, you may not use, copy, reproduce, translate, broadcast, modify, license, transmit, distribute, exhibit, perform, publish, or display any part, in any form, or by any means. Reverse engineering, disassembly, or decompilation of this software, unless required by law for interoperability, is prohibited.

#### Warranty Disclaimer

The information contained herein is subject to change without notice and is not warranted to be errorfree. If you find any errors, please report them to us in writing.

#### **Restricted Rights Notice**

If this is software, software documentation, data (as defined in the Federal Acquisition Regulation), or related documentation that is delivered to the U.S. Government or anyone licensing it on behalf of the U.S. Government, then the following notice is applicable:

U.S. GOVERNMENT END USERS: Oracle programs (including any operating system, integrated software, any programs embedded, installed, or activated on delivered hardware, and modifications of such programs) and Oracle computer documentation or other Oracle data delivered to or accessed by U.S. Government end users are "commercial computer software," "commercial computer software documentation," or "limited rights data" pursuant to the applicable Federal Acquisition Regulation and agency-specific supplemental regulations. As such, the use, reproduction, duplication, release, display, disclosure, modification, preparation of derivative works, and/or adaptation of i) Oracle programs (including any operating system, integrated software, any programs embedded, installed, or activated on delivered hardware, and modifications of such programs), ii) Oracle computer documentation and/ or iii) other Oracle data, is subject to the rights and limitations specified in the license contained in the applicable contract. The terms governing the U.S. Government's use of Oracle cloud services are defined by the applicable contract for such services. No other rights are granted to the U.S. Government.

#### **Hazardous Applications Notice**

This software or hardware is developed for general use in a variety of information management applications. It is not developed or intended for use in any inherently dangerous applications, including applications that may create a risk of personal injury. If you use this software or hardware in dangerous applications, then you shall be responsible to take all appropriate fail-safe, backup, redundancy, and other measures to ensure its safe use. Oracle Corporation and its affiliates disclaim any liability for any damages caused by use of this software or hardware in dangerous applications.

#### **Trademark Notice**

Oracle, Java, MySQL, and NetSuite are registered trademarks of Oracle and/or its affiliates. Other names may be trademarks of their respective owners.

Intel and Intel Inside are trademarks or registered trademarks of Intel Corporation. All SPARC trademarks are used under license and are trademarks or registered trademarks of SPARC International, Inc. AMD, Epyc, and the AMD logo are trademarks or registered trademarks of Advanced Micro Devices. UNIX is a registered trademark of The Open Group.

#### Third-Party Content, Products, and Services Disclaimer

This software or hardware and documentation may provide access to or information about content, products, and services from third parties. Oracle Corporation and its affiliates are not responsible for and expressly disclaim all warranties of any kind with respect to third-party content, products, and services unless otherwise set forth in an applicable agreement between you and Oracle. Oracle Corporation and its affiliates will not be responsible for any loss, costs, or damages incurred due to your access to or use of third-party content, products, or services, except as set forth in an applicable agreement between you and Oracle.

#### **Use of This Documentation**

This documentation is NOT distributed under a GPL license. Use of this documentation is subject to the following terms:

You may create a printed copy of this documentation solely for your own personal use. Conversion to other formats is allowed as long as the actual content is not altered or edited in any way. You shall not publish or distribute this documentation in any form or on any media, except if you distribute the documentation in a manner similar to how Oracle disseminates it (that is, electronically for download on a Web site with the software) or on a CD-ROM or similar medium, provided however that the documentation is disseminated together with the software on the same medium. Any other use, such as any dissemination of printed copies or use of this documentation, in whole or in part, in another publication, requires the prior written consent from an authorized representative of Oracle. Oracle and/ or its affiliates reserve any and all rights to this documentation not expressly granted above.

# **Documentation Accessibility**

For information about Oracle's commitment to accessibility, visit the Oracle Accessibility Program website at

http://www.oracle.com/pls/topic/lookup?ctx=acc&id=docacc.

# Access to Oracle Support for Accessibility

Oracle customers that have purchased support have access to electronic support through My Oracle Support. For information, visit

http://www.oracle.com/pls/topic/lookup?ctx=acc&id=info or visit http://www.oracle.com/pls/topic/lookup?ctx=acc&id=trs if you are hearing impaired.

# Chapter 1 Installing MySQL on Unix/Linux Using Generic Binaries

Oracle provides a set of binary distributions of MySQL. These include generic binary distributions in the form of compressed tar files (files with a .tar.xz extension) for a number of platforms, and binaries in platform-specific package formats for selected platforms.

This section covers the installation of MySQL from a compressed tar file binary distribution on Unix/Linux platforms. For Linux-generic binary distribution installation instructions with a focus on MySQL security features, refer to the Secure Deployment Guide. For other platform-specific binary package formats, see the other platform-specific sections in this manual. For example, for Windows distributions, see Installing MySQL on Microsoft Windows. See How to Get MySQL on how to obtain MySQL in different distribution formats.

MySQL compressed tar file binary distributions have names of the form mysql-VERSION-OS.tar.xz, where VERSION is a number (for example, 8.3.0), and OS indicates the type of operating system for which the distribution is intended (for example, pc-linux-i686 or winx64).

There is also a "minimal install" version of the MySQL compressed tar file for the Linux generic binary distribution, which has a name of the form mysql-VERSION-OS-GLIBCVER-ARCH-minimal.tar.xz. The minimal install distribution excludes debug binaries and is stripped of debug symbols, making it significantly smaller than the regular binary distribution. If you choose to install the minimal install distribution, remember to adjust for the difference in file name format in the instructions that follow.

#### Warnings

 If you have previously installed MySQL using your operating system native package management system, such as Yum or APT, you may experience problems installing using a native binary. Make sure your previous MySQL installation has been removed entirely (using your package management system), and that any additional files, such as old versions of your data files, have also been removed. You should also check for configuration files such as /etc/my.cnf or the /etc/mysql directory and delete them.

For information about replacing third-party packages with official MySQL packages, see the related APT guide or Yum guide.

• MySQL has a dependency on the libaio library. Data directory initialization and subsequent server startup steps fail if this library is not installed locally. If necessary, install it using the appropriate package manager. For example, on Yum-based systems:

```
$> yum search libaio # search for info
$> yum install libaio # install library
```

Or, on APT-based systems:

```
$> apt-cache search libaio # search for info
$> apt-get install libaio1 # install library
```

• Oracle Linux 8 / Red Hat 8 (EL8): These platforms by default do not install the file /lib64/libtinfo.so.5, which is required by the MySQL client bin/mysql for packages mysql-VERSION-el7-x86\_64.tar.gz and mysql-VERSION-linux-glibc2.12-x86\_64.tar.xz. To work around this issue, install the ncurses-compat-libs package:

\$> yum install ncurses-compat-libs

To install a compressed tar file binary distribution, unpack it at the installation location you choose (typically /usr/local/mysql). This creates the directories shown in the following table.

| Directory     | Contents of Directory                                         |
|---------------|---------------------------------------------------------------|
| bin           | mysqld server, client and utility programs                    |
| docs          | MySQL manual in Info format                                   |
| man           | Unix manual pages                                             |
| include       | Include (header) files                                        |
| lib           | Libraries                                                     |
| share         | Error messages, dictionary, and SQL for database installation |
| support-files | Miscellaneous support files                                   |

Table 1.1 MySQL Installation Layout for Generic Unix/Linux Binary Package

Debug versions of the mysqld binary are available as mysqld-debug. To compile your own debug version of MySQL from a source distribution, use the appropriate configuration options to enable debugging support. See Installing MySQL from Source.

To install and use a MySQL binary distribution, the command sequence looks like this:

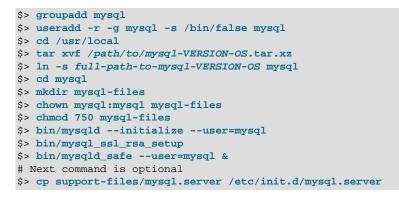

#### Note

This procedure assumes that you have root (administrator) access to your system. Alternatively, you can prefix each command using the sudo (Linux) or pfexec (Solaris) command.

The mysql-files directory provides a convenient location to use as the value for the secure\_file\_priv system variable, which limits import and export operations to a specific directory. See Server System Variables.

A more detailed version of the preceding description for installing a binary distribution follows.

## Create a mysql User and Group

If your system does not already have a user and group to use for running mysqld, you may need to create them. The following commands add the mysql group and the mysql user. You might want to call the user and group something else instead of mysql. If so, substitute the appropriate name in the following instructions. The syntax for useradd and groupadd may differ slightly on different versions of Unix/Linux, or they may have different names such as adduser and addgroup.

```
$> groupadd mysql
$> useradd -r -g mysql -s /bin/false mysql
```

#### Note

Because the user is required only for ownership purposes, not login purposes, the useradd command uses the -r and -s /bin/false options to create a user that does not have login permissions to your server host. Omit these options if your useradd does not support them.

## **Obtain and Unpack the Distribution**

Pick the directory under which you want to unpack the distribution and change location into it. The example here unpacks the distribution under /usr/local. The instructions, therefore, assume that you have permission to create files and directories in /usr/local. If that directory is protected, you must perform the installation as root.

\$> cd /usr/local

Obtain a distribution file using the instructions in How to Get MySQL. For a given release, binary distributions for all platforms are built from the same MySQL source distribution.

Unpack the distribution, which creates the installation directory. tar can uncompress and unpack the distribution if it has z option support:

\$> tar xvf /path/to/mysql-VERSION-OS.tar.xz

The tar command creates a directory named mysql-VERSION-OS.

To install MySQL from a compressed tar file binary distribution, your system must have GNU xz Utils to uncompress the distribution and a reasonable tar to unpack it.

GNU tar is known to work. The standard tar provided with some operating systems is not able to unpack the long file names in the MySQL distribution. You should download and install GNU tar, or if available, use a preinstalled version of GNU tar. Usually this is available as gnutar, gtar, or as tar within a GNU or Free Software directory, such as /usr/sfw/bin or /usr/local/bin. GNU tar is available from http://www.gnu.org/software/tar/.

If your tar does not support the xz format then use the xz command to unpack the distribution and tar to unpack it. Replace the preceding tar command with the following alternative command to uncompress and extract the distribution:

\$> xz -dc /path/to/mysql-VERSION-OS.tar.xz | tar x

Next, create a symbolic link to the installation directory created by tar:

\$> ln -s full-path-to-mysql-VERSION-OS mysql

The ln command makes a symbolic link to the installation directory. This enables you to refer more easily to it as /usr/local/mysql. To avoid having to type the path name of client programs always when you are working with MySQL, you can add the /usr/local/mysql/bin directory to your PATH variable:

\$> export PATH=\$PATH:/usr/local/mysql/bin

## **Perform Postinstallation Setup**

The remainder of the installation process involves setting distribution ownership and access permissions, initializing the data directory, starting the MySQL server, and setting up the configuration file. For instructions, see Postinstallation Setup and Testing.

# Chapter 2 Installing MySQL on Linux

# **Table of Contents**

| 2.1 Installing MySQL on Linux Using the MySQL Yum Repository               | 6  |
|----------------------------------------------------------------------------|----|
| 2.2 Installing MySQL on Linux Using the MySQL APT Repository               |    |
| 2.3 Using the MySQL SLES Repository                                        |    |
| 2.4 Installing MySQL on Linux Using RPM Packages from Oracle               |    |
| 2.5 Installing MySQL on Linux Using Debian Packages from Oracle            | 30 |
| 2.6 Deploying MySQL on Linux with Docker Containers                        | 31 |
| 2.6.1 Basic Steps for MySQL Server Deployment with Docker                  |    |
| 2.6.2 More Topics on Deploying MySQL Server with Docker                    |    |
| 2.6.3 Deploying MySQL on Windows and Other Non-Linux Platforms with Docker |    |
| 2.7 Installing MySQL on Linux from the Native Software Repositories        | 43 |
| 2.8 Installing MySQL on Linux with Juju                                    | 45 |
| 2.9 Managing MySQL Server with systemd                                     |    |

Linux supports a number of different solutions for installing MySQL. We recommend that you use one of the distributions from Oracle, for which several methods for installation are available:

| Туре                                | Setup Method                                                                                                    | Additional Information |
|-------------------------------------|----------------------------------------------------------------------------------------------------|------------------------|
| Apt                                 | Enable the MySQL Apt repository                                                                                  | Documentation          |
| Yum                                 | Enable the MySQL Yum repository                                                                                  | Documentation          |
| Zypper                              | Enable the MySQL SLES repository                                                                                 | Documentation          |
| RPM                                 | Download a specific package                                                                                      | Documentation          |
| DEB                                 | Download a specific package                                                                                      | Documentation          |
| Generic                             | Download a generic package                                                                                       | Documentation          |
| Source                              | Compile from source                                                                                              | Documentation          |
| Docker                              | Use the Oracle Container<br>Registry. You can also use My<br>Oracle Support for the MySQL<br>Enterprise Edition. | Documentation          |
| Oracle Unbreakable Linux<br>Network | Use ULN channels                                                                                                 | Documentation          |

#### **Table 2.1 Linux Installation Methods and Information**

As an alternative, you can use the package manager on your system to automatically download and install MySQL with packages from the native software repositories of your Linux distribution. These native packages are often several versions behind the currently available release. You are also normally unable to install innovation releases, since these are not usually made available in the native repositories. For more information on using the native package installers, see Section 2.7, "Installing MySQL on Linux from the Native Software Repositories".

#### Note

For many Linux installations, you want to set up MySQL to be started automatically when your machine starts. Many of the native package installations perform this operation for you, but for source, binary and RPM solutions you may need to set this up separately. The required script, mysql.server, can be found in the support-files directory under the MySQL installation directory or in a MySQL source tree. You can install it as /etc/init.d/mysql for automatic MySQL startup and shutdown. See mysql.server — MySQL Server Startup Script.

# 2.1 Installing MySQL on Linux Using the MySQL Yum Repository

The MySQL Yum repository for Oracle Linux, Red Hat Enterprise Linux, CentOS, and Fedora provides RPM packages for installing the MySQL server, client, MySQL Workbench, MySQL Utilities, MySQL Router, MySQL Shell, Connector/ODBC, Connector/Python and so on (not all packages are available for all the distributions; see Installing Additional MySQL Products and Components with Yum for details).

## **Before You Start**

As a popular, open-source software, MySQL, in its original or re-packaged form, is widely installed on many systems from various sources, including different software download sites, software repositories, and so on. The following instructions assume that MySQL is not already installed on your system using a third-party-distributed RPM package; if that is not the case, follow the instructions given in Upgrading MySQL with the MySQL Yum Repository or Replacing a Third-Party Distribution of MySQL Using the MySQL Yum Repository.

#### Note

Repository setup RPM file names begin with mysql80-community to highlight the default active MySQL subrepository, which is MySQL 8.0 today. They also install subrepositories for the MySQL innovation track, which allows installing and upgrading the MySQL 8.3 innovation release.

## Steps for a Fresh Installation of MySQL

Follow these steps to choose and install the latest MySQL products:

## Adding<sup>1</sup>the MySQL Yum Repository

Add the MySQL Yum repository to your system's repository list. This is typically a one-time operation that's performed by installing the RPM provided by MySQL. Follow these steps:

- a. Download it from the MySQL Yum Repository page (https://dev.mysql.com/downloads/repo/ yum/) in the MySQL Developer Zone.
- b. Select and download the release package for your platform.
- c. Install the downloaded release package. The package file format is:

mysql80-community-release-{platform}-{version-number}.noarch.rpm

- *mysq180*: Indicates the MySQL version that's enabled by default. In this case, MySQL 8.0 is enabled by default and MySQL 8.3 (the innovation track) is available but disabled by default.
- {*platform*}: The platform code, such as el7, el8, el9, fc37, fc38, or fc39. The 'el' represents Enterprise Linux, 'fc' for Fedora, and it ends with the platform's base version number.
- {version-number}: Version of the MySQL repository configuration RPM as they do receive occasional updates.

Install the RPM you downloaded for your system, for example:

\$> sudo yum localinstall mysql80-community-release-{platform}-{version-number}.noarch.rpm

The installation command adds the MySQL Yum repository to your system's repository list and downloads the GnuPG key to check the integrity of the software packages. See Signature Checking Using GnuPG for details on GnuPG key checking. You can check that the MySQL Yum repository has been successfully added and enabled by the following command (for dnf-enabled systems, replace yum in the command with dnf):

\$> yum repolist enabled | grep mysql.\*-community

#### Example output:

| mysql-connectors-community | MySQL Connectors Community |
|----------------------------|----------------------------|
| mysql-tools-community      | MySQL Tools Community      |
| mysql80-community          | MySQL 8.0 Community Server |

This also demonstrates that the latest bugfix or LTS MySQL version is enabled by default. Methods to choose a different release series, such as the innovation track (which today is 8.3), are described below.

#### Note

Once the MySQL Yum repository is enabled on your system, any systemwide update by the yum update command (or dnf upgrade for dnfenabled systems) upgrades MySQL packages on your system and replaces any native third-party packages, if Yum finds replacements for them in the MySQL Yum repository; see Upgrading MySQL with the MySQL Yum Repository, for a discussion on some possible effects of that on your system, see Upgrading the Shared Client Libraries.

## Selecting a Release Series

When using the MySQL Yum repository, the latest bugfix series (currently MySQL 8.0) is selected for installation by default. If this is what you want, you can skip to the next step, Installing MySQL.

Within the MySQL Yum repository, each MySQL Community Server release series is hosted in a different subrepository. The subrepository for the latest bugfix series (currently MySQL 8.0) is enabled by default, and the subrepositories for all other series' (for example, the MySQL Innovation series) are disabled by default. Use this command to see all available MySQL-related subrepositories (for dnf-enabled systems, replace yum in the command with dnf):

```
$> yum repolist all | grep mysql
```

Example output:

| mysql-connectors-community                 | MySQL Connectors Community enabled    |
|--------------------------------------------|---------------------------------------|
| mysql-connectors-community-debuginfo       | MySQL Connectors Community - disabled |
| mysql-connectors-community-source          | MySQL Connectors Community - disabled |
| mysql-innovation-community                 | MySQL Innovation Release Com disabled |
| mysql-innovation-community-debuginfo       | MySQL Innovation Release Com disabled |
| mysql-innovation-community-source          | MySQL Innovation Release Com disabled |
| mysql-tools-community                      | MySQL Tools Community enabled         |
| mysql-tools-community-debuginfo            | MySQL Tools Community - Debu disabled |
| mysql-tools-community-source               | MySQL Tools Community - Sour disabled |
| mysql-tools-innovation-community           | MySQL Tools Innovation Commu disabled |
| mysql-tools-innovation-community-debuginfo | MySQL Tools Innovation Commu disabled |
| mysql-tools-innovation-community-source    | MySQL Tools Innovation Commu disabled |
| mysql80-community                          | MySQL 8.0 Community Server enabled    |
| mysql80-community-debuginfo                | MySQL 8.0 Community Server - disabled |
| mysql80-community-source                   | MySQL 8.0 Community Server - disabled |
|                                            |                                       |

To install the latest release from a specific series other than the latest bugfix series, disable the bug subrepository for the latest bugfix series and enable the subrepository for the specific series before running the installation command. If your platform supports the yum-config-manager or dnf config-manager command, you can do that by issuing the following commands to disable the subrepository for the 8.0 series and enable the one for the innovation track:

\$> sudo yum-config-manager --disable mysql80-community

\$> sudo yum-config-manager --enable mysql-innovation-community

For dnf-enabled platforms:

```
$> sudo dnf config-manager --disable mysql80-community
$> sudo dnf config-manager --enable mysql-innovation-community
```

Instead of using the config-manager commands you can manually edit the /etc/yum.repos.d/ mysql-community.repo file by toggling the enabled option. For example, a typical default entry for EL8:

```
[mysql80-community]
name=MySQL 8.0 Community Server
baseurl=http://repo.mysql.com/yum/mysql-8.0-community/el/8/$basearch/
enabled=1
gpgcheck=1
gpgkey=file:///etc/pki/rpm-gpg/RPM-GPG-KEY-mysql-2023
file:///etc/pki/rpm-gpg/RPM-GPG-KEY-mysql-2022
```

Find the entry for the subrepository you want to configure and edit the enabled option. Specify enabled=0 to disable a subrepository or enabled=1 to enable a subrepository. For example, to install from the MySQL innovation track, make sure you have enabled=0 for the MySQL 8.0 subrepository entries and have enabled=1 for the innovation entries:

```
[mysql-innovation-community]
name=MySQL Innovation Release Community Server
baseurl=http://repo.mysql.com/yum/mysql-innovation-community/el/8/$basearch
enabled=1
gpgcheck=1
gpgkey=file:///etc/pki/rpm-gpg/RPM-GPG-KEY-mysql-2023
```

You should only enable subrepository for one release series at any time.

Verify that the correct subrepositories have been enabled and disabled by running the following command and checking its output (for dnf-enabled systems, replace yum in the command with dnf):

\$> yum repolist enabled | grep mysql

## Disabling the Default MySQL Module

(EL8 systems only) EL8-based systems such as RHEL8 and Oracle Linux 8 include a MySQL module that is enabled by default. Unless this module is disabled, it masks packages provided by MySQL repositories. To disable the included module and make the MySQL repository packages visible, use the following command (for dnf-enabled systems, replace yum in the command with dnf):

\$> sudo yum module disable mysql

## Installing MySQL

Install MySQL by the following command (for dnf-enabled systems, replace yum in the command with dnf):

\$> sudo yum install mysql-community-server

This installs the package for MySQL server (mysql-community-server) and also packages for the components required to run the server, including packages for the client (mysql-communityclient), the common error messages and character sets for client and server (mysqlcommunity-common), and the shared client libraries (mysql-community-libs).

## Starting the MySQL Server

Start the MySQL server with the following command:

\$> systemctl start mysqld

You can check the status of the MySQL server with the following command:

\$> systemctl status mysqld

If the operating system is systemd enabled, standard systemctl (or alternatively, service with the arguments reversed) commands such as stop, start, status, and restart should be used to manage the MySQL server service. The mysqld service is enabled by default, and it starts at system reboot. See Section 2.9, "Managing MySQL Server with systemd" for additional information.

At the initial start up of the server, the following happens, given that the data directory of the server is empty:

- The server is initialized.
- SSL certificate and key files are generated in the data directory.
- validate\_password is installed and enabled.
- A superuser account 'root'@'localhost is created. A password for the superuser is set and stored in the error log file. To reveal it, use the following command:

\$> sudo grep 'temporary password' /var/log/mysqld.log

Change the root password as soon as possible by logging in with the generated, temporary password and set a custom password for the superuser account:

\$> mysql -uroot -p

mysql> ALTER USER 'root'@'localhost' IDENTIFIED BY 'MyNewPass4!';

#### Note

validate\_password is installed by default. The default password policy implemented by validate\_password requires that passwords contain at least one uppercase letter, one lowercase letter, one digit, and one special character, and that the total password length is at least 8 characters.

For more information on the postinstallation procedures, see Postinstallation Setup and Testing.

#### Note

*Compatibility Information for EL7-based platforms:* The following RPM packages from the native software repositories of the platforms are incompatible with the package from the MySQL Yum repository that installs the MySQL server. Once you have installed MySQL using the MySQL Yum repository, you cannot install these packages (and vice versa).

akonadi-mysql

## Installing Additional MySQL Products and Components with Yum

You can use Yum to install and manage individual components of MySQL. Some of these components are hosted in sub-repositories of the MySQL Yum repository: for example, the MySQL Connectors are to be found in the MySQL Connectors Community sub-repository, and the MySQL Workbench in MySQL Tools Community. You can use the following command to list the packages for all the MySQL components available for your platform from the MySQL Yum repository (for dnf-enabled systems, replace yum in the command with dnf):

\$> sudo yum --disablerepo=\\* --enablerepo='mysql\*-community\*' list available

Install any packages of your choice with the following command, replacing *package-name* with name of the package (for dnf-enabled systems, replace yum in the command with dnf):

\$> sudo yum install package-name

For example, to install MySQL Workbench on Fedora:

\$> sudo dnf install mysql-workbench-community

To install the shared client libraries (for dnf-enabled systems, replace yum in the command with dnf):

\$> sudo yum install mysql-community-libs

## **Platform Specific Notes**

**ARM Support** 

ARM 64-bit (aarch64) is supported on Oracle Linux 7 and requires the Oracle Linux 7 Software Collections Repository (ol7\_software\_collections). For example, to install the server:

\$> yum-config-manager --enable ol7\_software\_collections
\$> yum install mysql-community-server

## Updating MySQL with Yum

Besides installation, you can also perform updates for MySQL products and components using the MySQL Yum repository. See Upgrading MySQL with the MySQL Yum Repository for details.

# Replacing a Third-Party Distribution of MySQL Using the MySQL Yum Repository

To replace third-party distributions of MySQL that were installed from the supported Linux platforms' native software repositories with the latest bug release (from the MySQL 8.0 series currently) from the MySQL Yum repository, follow these steps:

## Replacing a Native Third-Party Distribution of MySQL

If you have installed a third-party distribution of MySQL from a native software repository (that is, a software repository provided by your own Linux distribution), follow these steps:

## **Backing Up Your Database**

To avoid loss of data, always back up your database before trying to replace your MySQL installation using the MySQL Yum repository. See Backup and Recovery, on how to back up your database.

## Adding<sup>2</sup>the MySQL Yum Repository

Add the MySQL Yum repository to your system's repository list by following the instructions given in Adding the MySQL Yum Repository.

# Replacing the Native Third-Party Distribution by a Yum Update or a DNF Upgrade

By design, the MySQL Yum repository replaces your native, third-party MySQL with the latest bugfix release from the MySQL Yum repository when you perform a yum update command (or dnf upgrade for dnf-enabled systems) on the system, or a yum update mysql-server (or dnf upgrade mysql-server for dnf-enabled systems).

After updating MySQL using the Yum repository, applications compiled with older versions of the shared client libraries should continue to work. However, if you want to recompile applications and dynamically link them with the updated libraries, see Upgrading the Shared Client Libraries, for some special considerations.

For EL7-based platforms: See Compatibility Information for EL7-based platforms [9]

# 2.2 Installing MySQL on Linux Using the MySQL APT Repository

## Steps for a Fresh Installation of MySQL

#### Note

The following instructions assume that no versions of MySQL (whether distributed by Oracle or other parties) have already been installed on your system; if that is not the case, follow the instructions given in Replacing a Native Distribution of MySQL Using the MySQL APT Repository or Replacing a MySQL Server Installed by a Direct deb Package Download instead.

Adding the MySQL Yum Repository. First, add the MySQL APT repository to your system's software repository list. Follow these steps:

- 1. Go to the download page for the MySQL APT repository at https://dev.mysgl.com/downloads/repo/ apt/.
- 2. Select and download the release package for your Linux distribution.

Although this is not required for each update, it does update MySQL repository information to include the current information. For example, mysgl-apt-config 0.8.26-1 all.deb is the first APT repository configuration file that adds the innovation release track that begins with MySQL 8.1.

3. Install the downloaded release package with the following command, replacing versionspecific-package-name with the name of the downloaded package (preceded by its path, if you are not running the command inside the folder where the package is):

\$> sudo dpkg -i /PATH/version-specific-package-name.deb

For example, for version w.x.y-z of the package, the command is:

\$> sudo dpkg -i mysql-apt-config\_w.x.y-z\_all.deb

Note that the same package works on all supported Debian and Ubuntu platforms.

4. During the installation of the package, you will be asked to choose the versions of the MySQL server and other components (for example, the MySQL Workbench) that you want to install. If you are not sure which version to choose, do not change the default options selected for you. You can also choose **none** if you do not want a particular component to be installed. After making the choices for all components, choose Ok to finish the configuration and installation of the release package.

#### Note

The innovation track, which begins with MySQL 8.1, includes "-innovation-" in the component name.

You can always change your choices for the versions later; see Selecting a Major Release Version for instructions.

5. Update package information from the MySQL APT repository with the following command (*this step is mandatory*):

\$> sudo apt-get update

Instead of using the release package, you can also add and configure the MySQL APT repository manually; see Appendix A: Adding and Configuring the MySQL APT Repository Manually for details.

#### Note

Once the MySQL APT repository is enabled on your system, you will no longer be able to install any MySQL packages from your platform's native software repositories until the MySQL APT repository is disabled.

#### Note

Once the MySQL APT repository is enabled on your system, any systemwide upgrade by the apt-get upgrade command will automatically upgrade the MySQL packages on your system and also replace any native MySQL packages you installed from your Linux distribution's software repository, if APT finds replacements for them from within the MySQL APT repository.

## Selecting a Major Release Version

By default, all installations and upgrades for your MySQL server and the other required components come from the release series of the major version you have selected during the installation of the configuration package (see Adding the MySQL Yum Repository). However, you can switch to another supported major release series at any time by reconfiguring the configuration package you have installed. Use the following command:

\$> sudo dpkg-reconfigure mysql-apt-config

A dialogue box then asks you to choose the major release version you want. Make your selection and choose **Ok**. After returning to the command prompt, update package information from the MySQL APT repository with this command:

\$> sudo apt-get update

The latest version in the selected series will then be installed when you use the apt-get install command next time.

You can use the same method to change the version for any other MySQL component you want to install with the MySQL APT repository.

## Installing MySQL with APT

Install MySQL by the following command:

\$> sudo apt-get install mysql-server

This installs the package for the MySQL server, as well as the packages for the client and for the database common files.

During the installation, you are asked to supply a password for the root user for your MySQL installation.

#### Important

Make sure you remember the root password you set. Users who want to set a password later can leave the **password** field blank in the dialogue box and just press **Ok**; in that case, root access to the server will be authenticated by Socket Peer-Credential Pluggable Authentication for connections using a Unix socket file. You can set the root password later using the program mysql\_secure\_installation.

## Starting and Stopping the MySQL Server

The MySQL server is started automatically after installation. You can check the status of the MySQL server with the following command:

\$> systemctl status mysql

If the operating system is systemd enabled, standard systemctl (or alternatively, service with the arguments reversed) commands such as stop, start, status, and restart should be used to manage the MySQL server service. The mysql service is enabled by default, and it starts at system reboot. See Section 2.9, "Managing MySQL Server with systemd" for additional information.

#### Note

A few third-party native repository packages that have dependencies on the native MySQL packages may not work with the MySQL APT repository packages and should not be used together with them; these include akonadibackend-mysql, handlersocket-mysql-5.5, and zoneminder.

## Installing Additional MySQL Products and Components with APT

You can use APT to install individual components of MySQL from the MySQL APT repository. Assuming you already have the MySQL APT repository on your system's repository list (see Adding the MySQL Yum Repository for instructions), first, use the following command to get the latest package information from the MySQL APT repository:

\$> sudo apt-get update

Install any packages of your choice with the following command, replacing *package-name* with name of the package to install:

\$> sudo apt-get install package-name

For example, to install the MySQL Workbench:

\$> sudo apt-get install mysql-workbench-community

To install the shared client libraries:

\$> sudo apt-get install libmysqlclient21

## Installing MySQL from Source with the MySQL APT Repository

#### Note

This feature is only supported on 64-bit systems.

You can download the source code for MySQL and build it using the MySQL APT Repository:

- 1. Add the MySQL APT repository to your system's repository list and choose the major release series you want (see Adding the MySQL Yum Repository for instructions).
- 2. Update package information from the MySQL APT repository with the following command (*this step is mandatory*):

\$> sudo apt-get update

3. Install packages that the build process depends on:

\$> sudo apt-get build-dep mysql-server

4. Download the source code for the major components of MySQL and then build them (run this command in the folder in which you want the downloaded files and the builds to be located):

\$> apt-get source -b mysql-server

deb packages for installing the various MySQL components are created.

5. Pick the deb packages for the MySQL components you need and install them with the command:

\$> sudo dpkg -i package-name.deb

Notice that dependency relationships exist among the MySQL packages. For a basic installation of the MySQL server, install the database common files package, the client package, the client metapackage, the server package, and the server metapackage (in that order) with the following steps:

• Preconfigure the MySQL server package with the following command:

\$> sudo dpkg-preconfigure mysql-community-server\_version-and-platform-specific-part.deb

You will be asked to provide a password for the root user for your MySQL installation; see important information on root password given in Installing MySQL with APT above. You might also be asked other questions regarding the installation.

· Install the required packages with a single command:

\$> sudo dpkg -i mysql-{common,community-client,client,community-server,server}\_\*.deb

• If you are being warned of unmet dependencies by dpkg, you can fix them using apt-get:

sudo apt-get -f install

Here are where the files are installed on the system:

- All configuration files (like my.cnf) are under /etc/mysql
- All binaries, libraries, headers, etc., are under /usr/bin and /usr/sbin
- The data directory is under /var/lib/mysql

See also information given in Starting and Stopping the MySQL Server.

## Upgrading MySQL with the MySQL APT Repository

#### Notes

- Before performing any upgrade to MySQL, follow carefully the instructions in Upgrading MySQL. Among other instructions discussed there, *it is especially important to back up your database before the upgrade*.
- The following instructions assume that MySQL has been installed on your system using the MySQL APT repository; if that is not the case, follow the instructions given in Replacing a Native Distribution of MySQL Using the MySQL APT Repository or Replacing a MySQL Server Installed by a Direct deb Package Download instead. Also notice that you cannot use the MySQL APT repository to upgrade a distribution of MySQL that you have installed from a nonnative software repository (for example, from MariaDB or Percona).

Use the MySQL APT repository to perform an in-place upgrade for your MySQL installation (that is, replacing the old version and then running the new version using the old data files) by following these steps:

- 1. Make sure you already have the MySQL APT repository on your system's repository list (see Adding the MySQL Yum Repository for instructions).
- 2. Make sure you have the most up-to-date package information on the MySQL APT repository by running:

\$> sudo apt-get update

Note that, by default, the MySQL APT repository will update MySQL to the release series you
have selected when you were adding the MySQL APT repository to your system. If you want
to upgrade to another release series, select it by following the steps given in Selecting a Major
Release Version.

As a general rule, to upgrade from one release series to another, go to the next series rather than skipping a series. For example, if you are currently running MySQL 5.6 and wish to upgrade to a newer series, upgrade to MySQL 5.7 first before upgrading to 8.0.

#### Important

- For important information about upgrading from MySQL 5.6 to 5.7, see Upgrading from MySQL 5.6 to 5.7.
- For important information about upgrading from MySQL 5.7 to 8.0, see Upgrading from MySQL 5.7 to 8.0.
  - In-place downgrading of MySQL is not supported by the MySQL APT repository. Follow the instructions in Downgrading MySQL.
- 4. Upgrade MySQL by the following command:

\$> sudo apt-get install mysql-server

The MySQL server, client, and the database common files are upgraded if newer versions are available. To upgrade any other MySQL package, use the same apt-get install command and supply the name for the package you want to upgrade:

\$> sudo apt-get install package-name

To see the names of the packages you have installed from the MySQL APT repository, use the following command:

\$> dpkg -1 | grep mysql | grep ii

#### Note

If you perform a system-wide upgrade using apt-get upgrade, only the MySQL library and development packages are upgraded with newer versions (if available). To upgrade other components including the server, client, test suite, etc., use the apt-get install command.

5. The MySQL server always restarts after an update by APT. Prior to MySQL 8.0.16, run mysql\_upgrade after the server restarts to check and possibly resolve any incompatibilities between the old data and the upgraded software. mysql\_upgrade also performs other functions; see mysql\_upgrade — Deprecated; Performs No Tasks and Exits with Status 0 for details. As of MySQL 8.0.16, this step is not required, as the server performs all tasks previously handled by mysql\_upgrade.

## Replacing a Native Distribution of MySQL Using the MySQL APT Repository

Variants and forks of MySQL are distributed by different parties through their own software repositories or download sites. You can replace a native distribution of MySQL installed from your Linux platform's software repository with a distribution from the MySQL APT repository in a few steps.

#### Note

The MySQL APT repository can only replace distributions of MySQL maintained and distributed by Debian or Ubuntu. It cannot replace any MySQL forks found either inside or outside of the distributions' native repositories. To replace such MySQL forks, you have to uninstall them first before you install MySQL using the MySQL APT repository. Follow the instructions for uninstallation from the forks' distributors and, before you proceed, make sure you back up your data and you know how to restore them to a new server.

#### Warning

A few third-party native repository packages that have dependencies on the native MySQL packages may not work with the MySQL APT repository packages and should not be used together with them; these include akonadibackend-mysql, handlersocket-mysql-5.5, and zoneminder.

## **Backing Up Your Database**

To avoid loss of data, always back up your database before trying to replace your MySQL installation using the MySQL APT repository. See Backup and Recovery for instructions.

#### Adding the MySQL APT Repository and Selecting a Release Series

Add the MySQL APT repository to your system's repository list and select the release series you want by following the instructions given in Adding the MySQL Yum Repository.

#### Replacing the Native Distribution by an APT Update

By design, the MySQL APT repository replaces your native distribution of MySQL when you perform upgrades on the MySQL packages. To perform the upgrades, follow the same instructions given in Step 4 in Upgrading MySQL with the MySQL APT Repository.

#### Warning

Once the native distribution of MySQL has been replaced using the MySQL APT repository, purging the old MySQL packages from the native repository using the apt-get purge, apt-get remove --purge, or dpkg -P command might impact the newly installed MySQL server in various ways. Therefore, *do not purge the old MySQL packages from the native repository packages*.

## Replacing a MySQL Server Installed by a Direct deb Package Download

deb packages from MySQL for installing the MySQL server and its components can either be downloaded from the MySQL Developer Zone's MySQL Download page or from the MySQL APT repository. The deb packages from the two sources are different, and they install and configure MySQL in different ways.

If you have installed MySQL with the MySQL Developer Zone's deb packages and now want to replace the installation using the ones from the MySQL APT repository, follow these steps:

- 1. Back up your database. See Backup and Recovery for instructions.
- 2. Follow the steps given previously for adding the MySQL APT repository.
- 3. Remove the old installation of MySQL by running:

\$> sudo dpkg -P mysql

4. Install MySQL from the MySQL APT repository:

```
$> sudo apt-get install mysql-server
```

5. If needed, restore the data on the new MySQL installation. See Backup and Recovery for instructions.

## **Removing MySQL with APT**

To uninstall the MySQL server and the related components that have been installed using the MySQL APT repository, first, remove the MySQL server using the following command:

\$> sudo apt-get remove mysql-server

Then, remove any other software that was installed automatically with the MySQL server:

\$> sudo apt-get autoremove

To uninstall other components, use the following command, replacing **package-name** with the name of the package of the component you want to remove:

\$> sudo apt-get remove package-name

To see a list of packages you have installed from the MySQL APT repository, use the following command:

\$> dpkg -1 | grep mysql | grep ii

#### Special Notes on Upgrading the Shared Client Libraries

You can install the shared client libraries from MySQL APT repository by the following command (see Installing Additional MySQL Products and Components with APT for more details):

\$> sudo apt-get install libmysqlclient21

If you already have the shared client libraries installed from you Linux platform's software repository, it can be updated by the MySQL APT repository with its own package by using the same command (see Replacing the Native Distribution by an APT Update for more details).

After updating MySQL using the APT repository, applications compiled with older versions of the shared client libraries should continue to work.

If you recompile applications and dynamically link them with the updated libraries: as typical with new versions of shared libraries, any applications compiled using the updated, newer shared libraries might require those updated libraries on systems where the applications are deployed. If those libraries are not in place, the applications requiring the shared libraries might fail. Therefore, it is recommended that the packages for the shared libraries from MySQL be deployed on those systems. You can do this by adding the MySQL APT repository to the systems (see Adding the MySQL Yum Repository) and installing the latest shared client libraries using the command given at the beginning of this section.

## Installing MySQL NDB Cluster Using the APT Repository

#### Notes

- The MySQL APT repository supports installation of MySQL NDB Cluster on Debian and Ubuntu systems. For methods to install NDB Cluster on other Debian-based systems, see Installing NDB Cluster Using .deb Files.
- If you already have the MySQL server or MySQL NDB Cluster installed on your system, make sure it is stopped and you have your data and configuration files backed up before proceeding.

## Adding the MySQL APT Repository for MySQL NDB Cluster

Follow the steps in Adding the MySQL Yum Repository to add the MySQL APT repository to your system's repository list. During the installation process of the configuration package, when you are

asked which MySQL product you want to configure, choose "MySQL Server & Cluster"; when asked which version you wish to receive, choose "mysql-cluster-x.y." After returning to the command prompt, go to Step 2 below.

If you already have the configuration package installed on your system, make sure it is up-to-date by running the following command:

\$> sudo apt-get install mysql-apt-config

Then, use the same method described in Selecting a Major Release Version to select MySQL NDB Cluster for installation. When you are asked which MySQL product you want to configure, choose "MySQL Server & Cluster"; when asked which version you wish to receive, choose "mysql-cluster-x.y." After returning to the command prompt, update package information from the MySQL APT repository with this command:

\$> sudo apt-get update

#### Installing MySQL NDB Cluster

For a minimal installation of MySQL NDB Cluster, follow these steps:

• Install the components for SQL nodes:

\$> sudo apt-get install mysql-cluster-community-server

You will be asked to provide a password for the root user for your SQL node; see important information on the root password given in Installing MySQL with APT above. You might also be asked other questions regarding the installation.

• Install the executables for management nodes:

\$> sudo apt-get install mysql-cluster-community-management-server

• Install the executables for data nodes:

\$> sudo apt-get install mysql-cluster-community-data-node

#### Configuring and Starting MySQL NDB Cluster

See Initial Configuration of NDB Cluster on how to configure MySQL NDB Cluster and Initial Startup of NDB Cluster on how to start it for the first time. When following those instructions, adjust them according to the following details regarding the SQL nodes of your NDB Cluster installation:

- All configuration files (like my.cnf) are under /etc/mysql
- All binaries, libraries, headers, etc., are under /usr/bin and /usr/sbin
- The data directory is /var/lib/mysql

## Installing Additional MySQL NDB Cluster Products and Components

You can use APT to install individual components and additional products of MySQL NDB Cluster from the MySQL APT repository. To do that, assuming you already have the MySQL APT repository on your system's repository list (see Adding the MySQL Yum Repository for MySQL NDB Cluster), follow the same steps given in Installing Additional MySQL Products and Components with APT.

#### Note

*Known issue:* Currently, not all components required for running the MySQL NDB Cluster test suite are installed automatically when you install the test suite package (mysql-cluster-community-test). Install the following packages with apt-get install before you run the test suite:

- mysql-cluster-community-auto-installer
- mysql-cluster-community-management-server
- mysql-cluster-community-data-node
- mysql-cluster-community-memcached
- mysql-cluster-community-java
- ndbclient-dev

## Appendix A: Adding and Configuring the MySQL APT Repository Manually

Here are the steps for adding manually the MySQL APT repository to your system's software repository list and configuring it, without using the release packages provided by MySQL:

 Download the MySQL GPG Public key (see Signature Checking Using GnuPG on how to do that) and save it to a file, without adding any spaces or special characters. Then, add the key to your system's GPG keyring with the following command:

\$> sudo apt-key add path/to/signature-file

• Alternatively, you can download the GPG key to your APT keyring directly using the apt-key utility:

\$> sudo apt-key adv --keyserver pgp.mit.edu --recv-keys 3A79BD29

#### Note

The KeyID for MySQL 8.0.28 release packages and higher is 3A79BD29, as shown above. For earlier MySQL releases, the keyID is 5072E1F5. Using an incorrect key can cause a key verification error.

• Create a file named /etc/apt/sources.list.d/mysql.list, and put into it repository entries in the following format (this is not a command to execute):

```
deb http://repo.mysql.com/apt/{debian|ubuntu}/ {buster|bionic} {mysql-5.7|mysql-8.0|workbench-8.0|cor
```

Pick the relevant options for your repository set up:

- · Choose "debian" or "ubuntu" according to your platform.
- Choose the appropriate version name for the version of your system; examples include "bullseye" (for Debian 11) and "jammy" (for Ubuntu 22.04).
- For installing MySQL server, client, and database common files, choose "mysql-5.7" or "mysql-8.0" according to the MySQL version you want. To switch to another release series later, come back and adjust the entry with your new choice.

#### Note

If you already have a version of MySQL installed on your system, do not choose a lower version at this step, or it might result in an unsupported downgrade operation.

• For installing components like MySQL Workbench or MySQL Connector/Python, create a single entry for each of them, specifying respectively "workbench-8.0" or "connector-python-8.0" at the end of each entry.

For example, on the Ubuntu 18.04 platform use these lines in your mysql.list files to install MySQL 8.0 and MySQL Connector/Python from the MySQL APT repository:

```
deb http://repo.mysql.com/apt/ubuntu/ bionic mysql-8.0
deb http://repo.mysql.com/apt/ubuntu/ bionic connector-python-8.0
```

 Use the following command to get the most up-to-date package information from the MySQL APT repository:

\$> sudo apt-get update

You have configured your system to use the MySQL APT repository and are now ready to continue with Installing MySQL with APT or Installing Additional MySQL Products and Components with APT.

## 2.3 Using the MySQL SLES Repository

## Adding the MySQL SLES Repository

The MySQL SLES repository provides RPM packages for installing and managing the MySQL server, client, and other components on SUSE Enterprise Linux Server.

Add or update the official MySQL SLES repository for your system's repository list:

#### Note

The "mysql80" in the repository file name indicates that the MySQL 8.0 series is enabled by default, but it also includes the optional "Innovation" track that starts with MySQL 8.1.

#### **New MySQL Repository Installation**

If the MySQL repository is not yet present on the system then:

- Go to the download page for MySQL SLES repository at https://dev.mysql.com/downloads/repo/ suse/.
- 2. Select and download the release package for your SLES version.
- 3. Install the downloaded release package with the following command, replacing *package-name* with the name of the downloaded package:

\$> sudo rpm -Uvh package-name.rpm

For example, to install the SLES 15 package where # indicates the release number within a version such as 15-1:

\$> sudo rpm -Uvh mysql80-community-release-sl15-#.noarch.rpm

#### Update an Existing MySQL Repository Installation

If an older version is already present then update it:

- \$> sudo zypper update mysql80-community-release
- Although this is not required for each MySQL release, it does update MySQL repository information to include the current information. For example, mysql80-community-releasesl15-7.noarch.rpm is the first SUSE 15 repository configuration file that adds the innovation release track that begins with MySQL 8.1. series.

## Selecting a Release Series

Within the MySQL SLES repository, different release series of the MySQL Community Server are hosted in different subrepositories. The subrepository for the latest bugfix series (currently MySQL 8.0)

is enabled by default, and the subrepositories for all other series are disabled. Use this command to see all of the subrepositories in the MySQL SLES repository, and to see which of them are enabled or disabled:

\$> zypper repos | grep mysql.\*community

The innovation track is available for SLES 15 as of MySQL 8.1, with entries such as mysql-innovation-community.

To install the latest release from a specific series, before running the installation command, make sure that the subrepository for the series you want is enabled and the subrepositories for other series are disabled. For example, on SLES 15, to disable the subrepositories for MySQL 8.0 server and tools, which are enabled by default, use the following:

\$> sudo zypper modifyrepo -d mysql80-community \$> sudo zypper modifyrepo -d mysql-tools-community

Then, enable the subrepositories for the release series you want. For example, to enable the Innovation track on SLES 15:

\$> sudo zypper modifyrepo -e mysql-innovation-community \$> sudo zypper modifyrepo -e mysql-tools-innovation-community

You should only enable a subrepository for one release series at any time.

Verify that the correct subrepositories have been enabled by running the following command and checking its output:

| <pre>\$&gt; zypper repos -E   grep mysql.*commu</pre> | nity                                      |     |         |
|-------------------------------------------------------|-------------------------------------------|-----|---------|
| 7   mysql-connectors-community                        | MySQL Connectors Community                | Yes | (r) Ye  |
| 10   mysql-innovation-community                       | MySQL Innovation Release Community Server | Yes | (r) Ye  |
| 16   mysql-tools-innovation-community                 | MySQL Tools Innovation Community          | Yes | ( p) Ye |

After that, use the following command to refresh the repository information for the enabled subrepository:

\$> sudo zypper refresh

## Installing MySQL with Zypper

With the official MySQL repository enabled, install MySQL Server:

\$> sudo zypper install mysql-community-server

This installs the package for the MySQL server, as well as other required packages.

## Starting the MySQL Server

Start the MySQL server with the following command:

\$> systemctl start mysql

You can check the status of the MySQL server with the following command:

\$> systemctl status mysql

If the operating system is systemd enabled, standard <code>systemctl</code> (or alternatively, <code>service</code> with the arguments reversed) commands such as <code>stop</code>, <code>start</code>, <code>status</code>, and <code>restart</code> should be used to manage the MySQL server service. The <code>mysql</code> service is enabled by default, and it starts at system reboot. See Section 2.9, "Managing MySQL Server with systemd" for additional information.

*MySQL Server Initialization:* When the server is started for the first time, the server is initialized, and the following happens (if the data directory of the server is empty when the initialization process begins):

- The SSL certificate and key files are generated in the data directory.
- The validate\_password plugin is installed and enabled.
- A superuser account 'root'@'localhost' is created. A password for the superuser is set and stored in the error log file. To reveal it, use the following command:

\$> sudo grep 'temporary password' /var/log/mysql/mysqld.log

Change the root password as soon as possible by logging in with the generated, temporary password and set a custom password for the superuser account:

```
$> mysql -uroot -p
```

mysql> ALTER USER 'root'@'localhost' IDENTIFIED BY 'MyNewPass4!';

#### Note

MySQL's validate\_password plugin is installed by default. This will require that passwords contain at least one uppercase letter, one lowercase letter, one digit, and one special character, and that the total password length is at least 8 characters.

You can stop the MySQL Server with the following command:

\$> sudo systemctl stop mysql

## Installing Additional MySQL Products and Components

You can install more components of MySQL. List subrepositories in the MySQL SLES repository with the following command:

\$> zypper repos | grep mysql.\*community

Use the following command to list the packages for the MySQL components available for a certain subrepository, changing *subrepo-name* to the name of the subrepository you are interested in :

\$> zypper packages subrepo-name

Install any packages of your choice with the following command, replacing *package-name* with name of the package (you might need to enable first the subrepository for the package, using the same method for selecting a subrepository for a specific release series outlined in Selecting a Release Series):

\$> sudo zypper install package-name

For example, to install the MySQL benchmark suite from the subrepository for the release series you have already enabled:

\$> sudo zypper install mysql-community-bench

## Upgrading MySQL with the MySQL SLES Repository

#### Note

 Before performing any update to MySQL, follow carefully the instructions in Upgrading MySQL. Among other instructions discussed there, it is especially important to back up your database before the update.

Use the MySQL SLES repository to perform an in-place update (that is, replacing the old version of the server and then running the new version using the old data files) for your MySQL installation by following these steps (they assume you have installed MySQL with the MySQL SLES repository; if that is not the case, following the instructions in Replacing MySQL Installed by an RPM from Other Sources instead):

## Selecting a Target Series

During an update operation, by default, the MySQL SLES repository updates MySQL to the latest version in the release series you have chosen during installation (see Selecting a Release Series for details), which means. For example, a bugfix series installation, such as 8.0, will *not* update to an innovation series, such as 8.3. To update to another release series, you need to first disable the subrepository for the series that has been selected (by default, or by yourself) and enable the subrepository for your target series. To do that, follow the general instructions given in Selecting a Release Series.

As a general rule, to upgrade from one release series to another, go to the next series rather than skipping a series.

#### Important

- For important information about upgrading from MySQL 5.7 to 8.0, see Upgrading from MySQL 5.7 to 8.0.
- For important information about upgrading from MySQL 8.0 to an innovation series, see Upgrading from MySQL 8.0 to 8.3.
- In-place downgrading of MySQL is not supported by the MySQL SLES repository. Follow the instructions in Downgrading MySQL.

## Upgrading MySQL

Upgrade MySQL and its components by the following command:

\$> sudo zypper update mysql-community-server

Alternatively, you can update MySQL by telling Zypper to update everything on your system (this might take considerably more time):

\$> sudo zypper update

You can also update a specific component only. Use the following command to list all the installed packages from the MySQL SLES repository:

\$> zypper packages -i | grep mysql-.\*community

After identifying the package name of the component of your choice, update the package with the following command, replacing *package-name* with the name of the package:

\$> sudo zypper update package-name

## **Replacing MySQL Installed by an RPM from Other Sources**

RPMs for installing the MySQL Community Server and its components can be downloaded from MySQL either from the MySQL Developer Zone, from the native software repository of SLES, or from the MySQL SLES repository. The RPMs from the those sources might be different, and they might install and configure MySQL in different ways.

If you have installed MySQL with RPMs from the MySQL Developer Zone or the native software repository of SLES and want to replace the installation using the RPM from the MySQL SLES repository, follow these steps:

- 1. Back up your database to avoid data loss. See Backup and Recovery on how to do that.
- Stop your MySQL Server, if it is running. If the server is running as a service, you can stop it with the following command:

\$> systemctl stop mysql

- 3. Follow the steps given for Adding the MySQL SLES Repository.
- 4. Follow the steps given for Selecting a Release Series.
- 5. Follow the steps given for Installing MySQL with Zypper. You will be asked if you want to replace the old packages with the new ones; for example:

```
Problem: mysql-community-server-5.6.22-2.sles11.x86_64 requires mysql-community-client = 5.6.22-2.sles1
but this requirement cannot be provided uninstallable providers:
mysql-community-client-5.6.22-2.sles11.x86_64[mysql56-community]
Solution 1: replacement of mysql-client-5.5.31-0.7.10.x86_64 with mysql-community-client-5.6.22-2.sles
Solution 2: do not install mysql-community-server-5.6.22-2.sles11.x86_64
Solution 3: break mysql-community-server-5.6.22-2.sles11.x86_64 by ignoring some of its dependencies
```

Choose from above solutions by number or cancel [1/2/3/c] (c)

Choose the "replacement" option ("Solution 1" in the example) to finish your installation from the MySQL SLES repository.

## Installing MySQL NDB Cluster Using the SLES Repository

- The following instructions assume that neither the MySQL Server nor MySQL NDB Cluster has already been installed on your system; if that is not the case, remove the MySQL Server or MySQL NDB Cluster, including all its executables, libraries, configuration files, log files, and data directories, before you continue. However there is no need to remove the release package you might have used to enable the MySQL SLES repository on your system.
- The NDB Cluster Auto-Installer package has a dependency on the python2-crypto and pythonparamiko packages. Zypper can take care of this dependency if the Python repository has been enabled on your system.

## Selecting the MySQL NDB Cluster Subrepository

Within the MySQL SLES repository, the MySQL Community Server and MySQL NDB Cluster are hosted in different subrepositories. By default, the subrepository for the latest bugfix series of the MySQL Server is enabled and the subrepository for MySQL NDB Cluster is disabled. To install NDB Cluster, disable the subrepository for the MySQL Server and enable the subrepository for NDB Cluster. For example, disable the subrepository for MySQL 8.0, which is enabled by default, with the following command:

\$> sudo zypper modifyrepo -d mysql80-community

Then, enable the subrepository for MySQL NDB Cluster:

\$> sudo zypper modifyrepo -e mysql-cluster-8.0-community

Verify that the correct subrepositories have been enabled by running the following command and checking its output:

\$> zypper repos -E | grep mysql.\*community
10 | mysql-cluster-8.0-community | MySQL Cluster 8.0 Community | Yes | No

After that, use the following command to refresh the repository information for the enabled subrepository:

\$> sudo zypper refresh

## Installing MySQL NDB Cluster

For a minimal installation of MySQL NDB Cluster, follow these steps:

Install the components for SQL nodes:

\$> sudo zypper install mysql-cluster-community-server

After the installation is completed, start and initialize the SQL node by following the steps given in Starting the MySQL Server.

If you choose to initialize the data directory manually using the <code>mysqld --initialize</code> command (see Chapter 5, *Initializing the Data Directory* for details), a root password is going to be generated and stored in the SQL node's error log; see Starting the MySQL Server for how to find the password, and for a few things you need to know about it.

· Install the executables for management nodes:

\$> sudo zypper install mysql-cluster-community-management-server

• Install the executables for data nodes:

\$> sudo zypper install mysql-cluster-community-data-node

To install more NDB Cluster components, see Installing Additional MySQL Products and Components.

See Initial Configuration of NDB Cluster on how to configure MySQL NDB Cluster and Initial Startup of NDB Cluster on how to start it for the first time.

## Installing Additional MySQL NDB Cluster Products and Components

You can use Zypper to install individual components and additional products of MySQL NDB Cluster from the MySQL SLES repository. To do that, assuming you already have the MySQL SLES repository on your system's repository list (if not, follow Step 1 and 2 of Installing MySQL NDB Cluster Using the SLES Repository), follow the same steps given in Installing Additional MySQL NDB Cluster Products and Components.

#### Note

Known issue: Currently, not all components required for running the MySQL NDB Cluster test suite are installed automatically when you install the test suite package (mysql-cluster-community-test). Install the following packages with zypper install before you run the test suite:

- mysql-cluster-community-auto-installer
- mysql-cluster-community-management-server
- mysql-cluster-community-data-node
- mysql-cluster-community-memcached
- mysql-cluster-community-java
- mysql-cluster-community-ndbclient-devel

## 2.4 Installing MySQL on Linux Using RPM Packages from Oracle

The recommended way to install MySQL on RPM-based Linux distributions is by using the RPM packages provided by Oracle. There are two sources for obtaining them, for the Community Edition of MySQL:

- · From the MySQL software repositories:
  - The MySQL Yum repository (see Section 2.1, "Installing MySQL on Linux Using the MySQL Yum Repository" for details).
  - The MySQL SLES repository (see Section 2.3, "Using the MySQL SLES Repository" for details).

• From the Download MySQL Community Server page in the MySQL Developer Zone.

#### Note

RPM distributions of MySQL are also provided by other vendors. Be aware that they may differ from those built by Oracle in features, capabilities, and conventions (including communication setup), and that the installation instructions in this manual do not necessarily apply to them. The vendor's instructions should be consulted instead.

## **MySQL RPM Packages**

| Table 2.2 RPM | Packages for | or MySQL | <b>Community Edition</b> |
|---------------|--------------|----------|--------------------------|
|               |              |          |                          |

| Package Name                    | Summary                                                                                                    |
|---------------------------------|----------------------------------------------------------------------------------------------------|
| mysql-community-client          | MySQL client applications and tools                                                                                                    |
| mysql-community-client-plugins  | Shared plugins for MySQL client applications                                                                                                    |
| mysql-community-common          | Common files for server and client libraries                                                                                                    |
| mysql-community-devel           | Development header files and libraries for MySQL database client applications                                                                                                    |
| mysql-community-embedded-compat | MySQL server as an embedded library with compatibility for applications using version 18 of the library                                                                                                    |
| mysql-community-icu-data-files  | MySQL packaging of ICU data files needed by MySQL regular expressions                                                                                                    |
| mysql-community-libs            | Shared libraries for MySQL database client applications                                                                                                    |
| mysql-community-libs-compat     | Shared compatibility libraries for previous MySQL installations; only present if previous MySQL versions are supported by the platform                                                                                             |
| mysql-community-server          | Database server and related tools                                                                                                    |
| mysql-community-server-debug    | Debug server and plugin binaries                                                                                                    |
| mysql-community-test            | Test suite for the MySQL server                                                                                                    |
| mysql-community                 | The source code RPM looks similar to mysql-<br>community-8.3.0-1.el7.src.rpm, depending on<br>selected OS                                                                                                    |
| Additional *debuginfo* RPMs     | There are several debuginfo packages: mysql-<br>community-client-debuginfo, mysql-community-<br>libs-debuginfo mysql-community-server-debug-<br>debuginfo mysql-community-server-debuginfo,<br>and mysql-community-test-debuginfo. |

#### Table 2.3 RPM Packages for the MySQL Enterprise Edition

| Package Name                    | Summary                                                                       |
|---------------------------------|-------------------------------------------------------------------------------|
| mysql-commercial-backup         | MySQL Enterprise Backup                                                       |
| mysql-commercial-client         | MySQL client applications and tools                                           |
| mysql-commercial-client-plugins | Shared plugins for MySQL client applications                                  |
| mysql-commercial-common         | Common files for server and client libraries                                  |
| mysql-commercial-devel          | Development header files and libraries for MySQL database client applications |

| Package Name                     | Summary                                                                                                    |
|----------------------------------|----------------------------------------------------------------------------------------------------|
| mysql-commercial-embedded-compat | MySQL server as an embedded library with compatibility for applications using version 18 of the library                                                                                                    |
| mysql-commercial-icu-data-files  | MySQL packaging of ICU data files needed by MySQL regular expressions                                                                                                    |
| mysql-commercial-libs            | Shared libraries for MySQL database client applications                                                                                                    |
| mysql-commercial-libs-compat     | Shared compatibility libraries for previous MySQL<br>installations; only present if previous MySQL<br>versions are supported by the platform. The<br>version of the libraries matches the version of the<br>libraries installed by default by the distribution you<br>are using. |
| mysql-commercial-server          | Database server and related tools                                                                                                    |
| mysql-commercial-test            | Test suite for the MySQL server                                                                                                    |
| Additional *debuginfo* RPMs      | There are several debuginfo packages: mysql-<br>commercial-client-debuginfo, mysql-commercial-<br>libs-debuginfo mysql-commercial-server-debug-<br>debuginfo mysql-commercial-server-debuginfo,<br>and mysql-commercial-test-debuginfo.                                          |

The full names for the RPMs have the following syntax:

packagename-version-distribution-arch.rpm

The *distribution* and *arch* values indicate the Linux distribution and the processor type for which the package was built. See the table below for lists of the distribution identifiers:

#### Table 2.4 MySQL Linux RPM Package Distribution Identifiers

| Distribution Value                                                                | Intended Use                                                                                                    |
|-----------------------------------------------------------------------------------|----------------------------------------------------------------------------------------------------|
| el{version} where {version} is the major<br>Enterprise Linux version, such as el8 | EL6 (8.0), EL7, EL8, and EL9-based platforms (for<br>example, the corresponding versions of Oracle<br>Linux, Red Hat Enterprise Linux, and CentOS) |
| $fc{version}$ where ${version}$ is the major<br>Fedora version, such as $fc37$    | Fedora 38 and 39                                                                                                    |
| s15                                                                               | SUSE Linux Enterprise Server 15                                                                                                    |

To see all files in an RPM package (for example, mysql-community-server), use the following command:

\$> rpm -qpl mysql-community-server-version-distribution-arch.rpm

The discussion in the rest of this section applies only to an installation process using the RPM packages directly downloaded from Oracle, instead of through a MySQL repository.

Dependency relationships exist among some of the packages. If you plan to install many of the packages, you may wish to download the RPM bundle tar file instead, which contains all the RPM packages listed above, so that you need not download them separately.

In most cases, you need to install the mysql-community-server, mysql-community-client, mysql-community-client-plugins, mysql-community-libs, mysql-community-icudata-files, mysql-community-common, and mysql-community-libs-compat packages to get a functional, standard MySQL installation. To perform such a standard, basic installation, go to the folder that contains all those packages (and, preferably, no other RPM packages with similar names), and issue the following command: \$> sudo yum install mysql-community-{server,client,client-plugins,icu-data-files,common,libs}-\*

Replace yum with zypper for SLES, and with dnf for Fedora.

While it is much preferable to use a high-level package management tool like yum to install the packages, users who prefer direct rpm commands can replace the yum install command with the rpm -Uvh command; however, using rpm -Uvh instead makes the installation process more prone to failure, due to potential dependency issues the installation process might run into.

To install only the client programs, you can skip mysql-community-server in your list of packages to install; issue the following command:

\$> sudo yum install mysql-community-{client,client-plugins,common,libs}-\*

Replace yum with zypper for SLES, and with dnf for Fedora.

A standard installation of MySQL using the RPM packages result in files and resources created under the system directories, shown in the following table.

#### Table 2.5 MySQL Installation Layout for Linux RPM Packages from the MySQL Developer Zone

| Files or Resources                                                                 | Location                                                                                                    |
|------------------------------------------------------------------------------------|----------------------------------------------------------------------------------------------------|
| Client programs and scripts                                                        | /usr/bin                                                                                                    |
| mysqld server                                                                      | /usr/sbin                                                                                                    |
| Configuration file                                                                 | /etc/my.cnf                                                                                                    |
| Data directory                                                                     | /var/lib/mysql                                                                                                    |
| Error log file                                                                     | For RHEL, Oracle Linux, CentOS or Fedora<br>platforms: /var/log/mysqld.log<br>For SLES: /var/log/mysql/mysqld.log |
| Value of secure_file_priv                                                          | /var/lib/mysql-files                                                                                              |
| System V init script                                                               | For RHEL, Oracle Linux, CentOS or Fedora<br>platforms: /etc/init.d/mysqld<br>For SLES: /etc/init.d/mysql          |
| Systemd service                                                                    | For RHEL, Oracle Linux, CentOS or Fedora<br>platforms: mysqld<br>For SLES: mysql                                  |
| Pid file                                                                           | /var/run/mysql/mysqld.pid                                                                                         |
| Socket                                                                             | /var/lib/mysql/mysql.sock                                                                                         |
| Keyring directory                                                                  | /var/lib/mysql-keyring                                                                                            |
| Unix manual pages                                                                  | /usr/share/man                                                                                                    |
| Include (header) files                                                             | /usr/include/mysql                                                                                                |
| Libraries                                                                          | /usr/lib/mysql                                                                                                    |
| Miscellaneous support files (for example, error messages, and character set files) | /usr/share/mysql                                                                                                  |

The installation also creates a user named mysql and a group named mysql on the system.

#### Notes

• The mysql user is created using the -r and -s /bin/false options of the useradd command, so that it does not have login permissions to your server host (see Creating the mysql User and Group for details). To switch to the

mysql user on your OS, use the --shell=/bin/bash option for the su command:

```
su - mysql --shell=/bin/bash
```

• Installation of previous versions of MySQL using older packages might have created a configuration file named /usr/my.cnf. It is highly recommended that you examine the contents of the file and migrate the desired settings inside to the file /etc/my.cnf file, then remove /usr/my.cnf.

MySQL is NOT automatically started at the end of the installation process. For Red Hat Enterprise Linux, Oracle Linux, CentOS, and Fedora systems, use the following command to start MySQL:

\$> systemctl start mysqld

For SLES systems, the command is the same, but the service name is different:

\$> systemctl start mysql

If the operating system is systemd enabled, standard systemctl (or alternatively, service with the arguments reversed) commands such as stop, start, status, and restart should be used to manage the MySQL server service. The mysqld service is enabled by default, and it starts at system reboot. Notice that certain things might work differently on systemd platforms: for example, changing the location of the data directory might cause issues. See Section 2.9, "Managing MySQL Server with systemd" for additional information.

During an upgrade installation using RPM and DEB packages, if the MySQL server is running when the upgrade occurs then the MySQL server is stopped, the upgrade occurs, and the MySQL server is restarted. One exception: if the edition also changes during an upgrade (such as community to commercial, or vice-versa), then MySQL server is not restarted.

At the initial start up of the server, the following happens, given that the data directory of the server is empty:

- · The server is initialized.
- An SSL certificate and key files are generated in the data directory.
- validate\_password is installed and enabled.
- A superuser account 'root'@'localhost' is created. A password for the superuser is set and stored in the error log file. To reveal it, use the following command for RHEL, Oracle Linux, CentOS, and Fedora systems:

\$> sudo grep 'temporary password' /var/log/mysqld.log

Use the following command for SLES systems:

\$> sudo grep 'temporary password' /var/log/mysql/mysqld.log

The next step is to log in with the generated, temporary password and set a custom password for the superuser account:

\$> mysql -uroot -p

mysql> ALTER USER 'root'@'localhost' IDENTIFIED BY 'MyNewPass4!';

#### Note

validate\_password is installed by default. The default password policy implemented by validate\_password requires that passwords contain at least one uppercase letter, one lowercase letter, one digit, and one special character, and that the total password length is at least 8 characters.

If something goes wrong during installation, you might find debug information in the error log file /var/ log/mysqld.log.

For some Linux distributions, it might be necessary to increase the limit on number of file descriptors available to mysqld. See File Not Found and Similar Errors

**Installing Client Libraries from Multiple MySQL Versions.** It is possible to install multiple client library versions, such as for the case that you want to maintain compatibility with older applications linked against previous libraries. To install an older client library, use the --oldpackage option with rpm. For example, to install mysql-community-libs-5.5 on an EL6 system that has libmysqlclient.21 from MySQL 8.0, use a command like this:

\$> rpm --oldpackage -ivh mysql-community-libs-5.5.50-2.el6.x86\_64.rpm

**Debug Package.** A special variant of MySQL Server compiled with the debug package has been included in the server RPM packages. It performs debugging and memory allocation checks and produces a trace file when the server is running. To use that debug version, start MySQL with /usr/sbin/mysqld-debug, instead of starting it as a service or with /usr/sbin/mysqld. See The DBUG Package for the debug options you can use.

#### Note

The default plugin directory is /usr/lib64/mysql/plugin/debug and is configurable with plugin\_dir.

**Rebuilding RPMs from source SRPMs.** Source code SRPM packages for MySQL are available for download. They can be used as-is to rebuild the MySQL RPMs with the standard rpmbuild tool chain.

# 2.5 Installing MySQL on Linux Using Debian Packages from Oracle

Oracle provides Debian packages for installing MySQL on Debian or Debian-like Linux systems. The packages are available through two different channels:

- The MySQL APT Repository. This is the preferred method for installing MySQL on Debian-like systems, as it provides a simple and convenient way to install and update MySQL products. For details, see Section 2.2, "Installing MySQL on Linux Using the MySQL APT Repository".
- The MySQL Developer Zone's Download Area. For details, see How to Get MySQL. The following are some information on the Debian packages available there and the instructions for installing them:
  - Various Debian packages are provided in the MySQL Developer Zone for installing different components of MySQL on the current Debian and Ubuntu platforms. The preferred method is to use the tarball bundle, which contains the packages needed for a basic setup of MySQL. The tarball bundles have names in the format of mysql-server\_MVER-DVER\_CPU.deb-bundle.tar.MVER is the MySQL version and DVER is the Linux distribution version. The CPU value indicates the processor type or family for which the package is built, as shown in the following table:

#### Table 2.6 MySQL Debian and Ubuntu Installation Packages CPU Identifiers

| CPU Value | Intended Processor Type or Family   |
|-----------|-------------------------------------|
| i386      | Pentium processor or better, 32 bit |
| amd64     | 64-bit x86 processor                |

• After downloading the tarball, unpack it with the following command:

\$> tar -xvf mysql-server\_MVER-DVER\_CPU.deb-bundle.tar

• You may need to install the libaio library if it is not already present on your system:

```
$> sudo apt-get install libaio1
```

• Preconfigure the MySQL server package with the following command:

\$> sudo dpkg-preconfigure mysql-community-server\_\*.deb

You are asked to provide a password for the root user for your MySQL installation. You might also be asked other questions regarding the installation.

#### Important

Make sure you remember the root password you set. Users who want to set a password later can leave the **password** field blank in the dialogue box and just press **OK**; in that case, root access to the server is authenticated using the MySQL Socket Peer-Credential Authentication Plugin for connections using a Unix socket file. You can set the root password later using mysql\_secure\_installation.

• For a basic installation of the MySQL server, install the database common files package, the client package, the client metapackage, the server package, and the server metapackage (in that order); you can do that with a single command:

\$> sudo dpkg -i mysql-{common,community-client-plugins,community-client-core,community-client,client

There are also packages with server-core and client-core in the package names. These contain binaries only and are installed automatically by the standard packages. Installing them by themselves does not result in a functioning MySQL setup.

If you are being warned of unmet dependencies by dpkg (such as libmecab2), you can fix them using apt-get:

sudo apt-get -f install

Here are where the files are installed on the system:

- All configuration files (like my.cnf) are under /etc/mysql
- All binaries, libraries, headers, etc., are under /usr/bin and /usr/sbin
- The data directory is under /var/lib/mysql

#### Note

Debian distributions of MySQL are also provided by other vendors. Be aware that they may differ from those built by Oracle in features, capabilities, and conventions (including communication setup), and that the instructions in this manual do not necessarily apply to installing them. The vendor's instructions should be consulted instead.

## 2.6 Deploying MySQL on Linux with Docker Containers

This section explains how to deploy MySQL Server using Docker containers.

While the docker client is used in the following instructions for demonstration purposes, in general, the MySQL container images provided by Oracle work with any container tools that are compliant with the OCI 1.0 specification.

#### Warning

Before deploying MySQL with Docker containers, make sure you understand the security risks of running containers and mitigate them properly.

## 2.6.1 Basic Steps for MySQL Server Deployment with Docker

#### Warning

The MySQL Docker images maintained by the MySQL team are built specifically for Linux platforms. Other platforms are not supported, and users using these MySQL Docker images on them are doing so at their own risk. See the discussion here for some known limitations for running these containers on non-Linux operating systems.

- Downloading a MySQL Server Docker Image
- Starting a MySQL Server Instance
- Connecting to MySQL Server from within the Container
- Container Shell Access
- Stopping and Deleting a MySQL Container
- Upgrading a MySQL Server Container
- More Topics on Deploying MySQL Server with Docker

#### Downloading a MySQL Server Docker Image

#### Important

*For users of MySQL Enterprise Edition*: A subscription is required to use the Docker images for MySQL Enterprise Edition. Subscriptions work by a Bring Your Own License model; see How to Buy MySQL Products and Services for details.

Downloading the server image in a separate step is not strictly necessary; however, performing this step before you create your Docker container ensures your local image is up to date. To download the MySQL Community Edition image from the Oracle Container Registry (OCR), run this command:

docker pull container-registry.oracle.com/mysql/community-server:tag

The *tag* is the label for the image version you want to pull (for example, 8.0, or 8.3, or latest). If **:***tag* is omitted, the latest label is used, and the image for the latest GA release (which is the latest innovation release) of MySQL Community Server is downloaded.

To download the MySQL Enterprise Edition image from the OCR, you need to first accept the license agreement on the OCR and log in to the container repository with your Docker client. Follow these steps:

- Visit the OCR at https://container-registry.oracle.com/ and choose MySQL.
- Under the list of MySQL repositories, choose enterprise-server.
- If you have not signed in to the OCR yet, click the **Sign in** button on the right of the page, and then enter your Oracle account credentials when prompted to.
- Follow the instructions on the right of the page to accept the license agreement.
- Log in to the OCR with your container client using, for example, the docker login command:

```
# docker login container-registry.oracle.com
Username: Oracle-Account-ID
Password: password
Login successful.
```

Download the Docker image for MySQL Enterprise Edition from the OCR with this command:

docker pull container-registry.oracle.com/mysql/enterprise-server:tag

To download the MySQL Enterprise Edition image from My Oracle Support website, go onto the website, sign in to your Oracle account, and perform these steps once you are on the landing page:

- Select the Patches and Updates tab.
- Go to the **Patch Search** region and, on the **Search** tab, switch to the **Product or Family** (Advanced) subtab.
- Enter "MySQL Server" for the **Product** field, and the desired version number in the **Release** field.
- Use the dropdowns for additional filters to select **Description**—contains, and enter "Docker" in the text field.

The following figure shows the search settings for the MySQL Enterprise Edition image for MySQL Server 8.0:

|                                                                           |                                       |                    | Switch           | to Cloud Support                 | • 🖂 (0) Co      | ntact Us Help 🕶 |
|---------------------------------------------------------------------------|---------------------------------------|--------------------|------------------|----------------------------------|-----------------|-----------------|
| Dashboard Knowledge Service Requests Patches & Updates                    | Community Certifications              | Managed Cloud CRM  | I On Demand More | <u>★</u> <b>0</b>                |                 | Q               |
| Patches and Opdates                                                       |                                       |                    |                  |                                  | Give Feedback O | istomize Page   |
| Patching Quick Links                                                      | Patch Search                          |                    |                  |                                  |                 | 6               |
| What are Recommended Patches?                                             | Search Saved Search                   | es Recent Searches |                  |                                  |                 |                 |
| What are Recommended Patches?                                             |                                       |                    | Product 🥥 is     | * MySQL Server                   | <b>2</b>        |                 |
| Software and Patch Search Sites                                           |                                       |                    |                  |                                  |                 |                 |
| Oracle Software Delivery Cloud Critical Patch Updates and Security Alerts |                                       |                    |                  | Include all products in a family |                 |                 |
| Sun Products JD Edwards                                                   | Number/Name or Bug<br>Number (Simple) | and                | Release ወ is     | * MySQL Server 8.0               |                 | -               |
| Oracle E-Business Suite                                                   |                                       | and Description    | 🗠 🥥 contains 🖂   | Docker                           |                 | -               |
| How to Find E-Business Suite & Technology Patches                         |                                       | and                | ~                |                                  |                 |                 |
| Oracle Server and Tools<br>Latest Patchsets                               | Product or Family<br>(Advanced)       |                    |                  | Show recommended patches only    |                 |                 |
|                                                                           |                                       |                    |                  | Exclude superseded patches       |                 |                 |
|                                                                           | JD Edwards Patches                    | Clear Save         |                  |                                  |                 | Search          |

- Click the **Search** button and, from the result list, select the version you want, and click the **Download** button.
- In the File Download dialogue box that appears, click and download the .zip file for the Docker image.

Unzip the downloaded .zip archive to obtain the tarball inside (mysql-enterprise-server-version.tar), and then load the image by running this command:

docker load -i mysql-enterprise-server-version.tar

You can list downloaded Docker images with this command:

| <pre>\$&gt; docker images</pre>                      |        |              |              |       |
|------------------------------------------------------|--------|--------------|--------------|-------|
| REPOSITORY                                           | TAG    | IMAGE ID     | CREATED      | SIZE  |
| container-registry.oracle.com/mysql/community-server | latest | 1d9c2219ff69 | 2 months ago | 496MB |

#### Starting a MySQL Server Instance

To start a new Docker container for a MySQL Server, use the following command:

docker run --name=container\_name --restart on-failure -d image\_name:tag

*image\_name* is the name of the image to be used to start the container; see Downloading a MySQL Server Docker Image for more information.

The --name option, for supplying a custom name for your server container, is optional; if no container name is supplied, a random one is generated.

The --restart option is for configuring the restart policy for your container; it should be set to the value on-failure, to enable support for server restart within a client session (which happens, for example, when the RESTART statement is executed by a client or during the configuration of an InnoDB cluster instance). With the support for restart enabled, issuing a restart within a client session causes the server and the container to stop and then restart.

For example, to start a new Docker container for the MySQL Community Server, use this command:

docker run --name=mysql1 --restart on-failure -d container-registry.oracle.com/mysql/community-server:lates

To start a new Docker container for the MySQL Enterprise Server with a Docker image downloaded from the OCR, use this command:

docker run --name=mysql1 --restart on-failure -d container-registry.oracle.com/mysql/enterprise-server:late

To start a new Docker container for the MySQL Enterprise Server with a Docker image downloaded from My Oracle Support, use this command:

docker run --name=mysql1 --restart on-failure -d mysql/enterprise-server:latest

If the Docker image of the specified name and tag has not been downloaded by an earlier docker pull or docker run command, the image is now downloaded. Initialization for the container begins, and the container appears in the list of running containers when you run the docker ps command. For example:

| \$> docker ps |                                                             |                       |       |
|---------------|-------------------------------------------------------------|-----------------------|-------|
| CONTAINER ID  | IMAGE                                                       | COMMAND               | CREAT |
| 4cd4129b3211  | container-registry.oracle.com/mysql/community-server:latest | "/entrypoint.sh mysq" | 8 sec |

The container initialization might take some time. When the server is ready for use, the STATUS of the container in the output of the docker ps command changes from (health: starting) to (healthy).

The -d option used in the docker run command above makes the container run in the background. Use this command to monitor the output from the container:

docker logs mysql1

Once initialization is finished, the command's output is going to contain the random password generated for the root user; check the password with, for example, this command:

\$> docker logs mysql1 2>&1 | grep GENERATED
GENERATED ROOT PASSWORD: Axeqh3kAJyDLaRuBemecis&ESh0s

#### Connecting to MySQL Server from within the Container

Once the server is ready, you can run the mysql client within the MySQL Server container you just started, and connect it to the MySQL Server. Use the docker exec -it command to start a mysql client inside the Docker container you have started, like the following:

docker exec -it mysql1 mysql -uroot -p

When asked, enter the generated root password (see the last step in Starting a MySQL Server Instance above on how to find the password). Because the MYSQL\_ONETIME\_PASSWORD option is true by default, after you have connected a mysql client to the server, you must reset the server root password by issuing this statement:

mysql> ALTER USER 'root'@'localhost' IDENTIFIED BY 'password';

Substitute *password* with the password of your choice. Once the password is reset, the server is ready for use.

#### **Container Shell Access**

To have shell access to your MySQL Server container, use the docker exec -it command to start a bash shell inside the container:

```
$> docker exec -it mysql1 bash
bash-4.2#
```

You can then run Linux commands inside the container. For example, to view contents in the server's data directory inside the container, use this command:

bash-4.2# ls /var/lib/mysql auto.cnf ca.pem client-key.pem ib\_logfile0 ibdata1 mysql mysql.sock.lock private\_key.pe ca-key.pem client-cert.pem ib\_buffer\_pool ib\_logfile1 ibtmp1 mysql.sock performance\_schema publ

#### Stopping and Deleting a MySQL Container

To stop the MySQL Server container we have created, use this command:

docker stop mysql1

docker stop sends a SIGTERM signal to the mysqld process, so that the server is shut down gracefully.

Also notice that when the main process of a container (mysqld in the case of a MySQL Server container) is stopped, the Docker container stops automatically.

To start the MySQL Server container again:

docker start mysql1

To stop and start again the MySQL Server container with a single command:

docker restart mysql1

To delete the MySQL container, stop it first, and then use the docker rm command:

docker stop mysql1

docker rm mysql1

If you want the Docker volume for the server's data directory to be deleted at the same time, add the -v option to the docker rm command.

#### Upgrading a MySQL Server Container

#### Important

- Before performing any upgrade to MySQL, follow carefully the instructions in Upgrading MySQL. Among other instructions discussed there, it is especially important to back up your database before the upgrade.
- The instructions in this section require that the server's data and configuration have been persisted on the host. See Persisting Data and Configuration Changes for details.

Follow these steps to upgrade a Docker installation of MySQL 8.0 to 8.3:

• Stop the MySQL 8.0 server (container name is mysgl80 in this example):

docker stop mysql80

- Download the MySQL 8.3 Server Docker image. See instructions in Downloading a MySQL Server Docker Image. Make sure you use the right tag for MySQL 8.3.
- Start a new MySQL 8.3 Docker container (named mysql83 in this example) with the old server data and configuration (with proper modifications if needed—see Upgrading MySQL) that have been persisted on the host (by bind-mounting in this example). For the MySQL Community Server, run this command:

```
docker run --name=mysql83 \
    --mount type=bind,src=/path-on-host-machine/my.cnf,dst=/etc/my.cnf \
    --mount type=bind,src=/path-on-host-machine/datadir,dst=/var/lib/mysql \
    -d container-registry.oracle.com/mysql/community-server:8.3
```

If needed, adjust container-registry.oracle.com/mysql/community-server to the correct image name—for example, replace it with container-registry.oracle.com/mysql/ enterprise-server for MySQL Enterprise Edition images downloaded from the OCR, or mysql/ enterprise-server for MySQL Enterprise Edition images downloaded from My Oracle Support.

• Wait for the server to finish startup. You can check the status of the server using the docker ps command (see Starting a MySQL Server Instance for how to do that).

Follow the same steps for upgrading within the 8.3 series (that is, from release 8.3.x to 8.3.y): stop the original container, and start a new one with a newer image on the old server data and configuration. If you used the 8.3 or the latest tag when starting your original container and there is now a new MySQL 8.3 release you want to upgrade to it, you must first pull the image for the new release with the command:

docker pull container-registry.oracle.com/mysql/community-server:8.3

You can then upgrade by starting a *new* container with the same tag on the old data and configuration (adjust the image name if you are using the MySQL Enterprise Edition; see Downloading a MySQL Server Docker Image):

```
docker run --name=mysql83new \
    --mount type=bind,src=/path-on-host-machine/my.cnf,dst=/etc/my.cnf \
    --mount type=bind,src=/path-on-host-machine/datadir,dst=/var/lib/mysql \
    -d container-registry.oracle.com/mysql/community-server:8.3
```

#### More Topics on Deploying MySQL Server with Docker

For more topics on deploying MySQL Server with Docker like server configuration, persisting data and configuration, server error log, and container environment variables, see Section 2.6.2, "More Topics on Deploying MySQL Server with Docker".

## 2.6.2 More Topics on Deploying MySQL Server with Docker

#### Note

Most of the following sample commands have containerregistry.oracle.com/mysql/community-server as the Docker image being used (like with the docker pull and docker run commands); change that if your image is from another repository—for example, replace it with container-registry.oracle.com/mysql/enterprise-server for MySQL Enterprise Edition images downloaded from the Oracle Container Registry (OCR), or mysql/enterprise-server for MySQL Enterprise Edition images downloaded from My Oracle Support.

- The Optimized MySQL Installation for Docker
- Configuring the MySQL Server
- Persisting Data and Configuration Changes
- Running Additional Initialization Scripts
- · Connect to MySQL from an Application in Another Docker Container
- Server Error Log
- Using MySQL Enterprise Backup with Docker
- Using mysqldump with Docker
- Known Issues
- Docker Environment Variables

#### The Optimized MySQL Installation for Docker

Docker images for MySQL are optimized for code size, which means they only include crucial components that are expected to be relevant for the majority of users who run MySQL instances in Docker containers. A MySQL Docker installation is different from a common, non-Docker installation in the following aspects:

- Only a limited number of binaries are included.
- All binaries are stripped; they contain no debug information.

#### Warning

Any software updates or installations users perform to the Docker container (including those for MySQL components) may conflict with the optimized MySQL installation created by the Docker image. Oracle does not provide support for MySQL products running in such an altered container, or a container created from an altered Docker image.

#### Configuring the MySQL Server

When you start the MySQL Docker container, you can pass configuration options to the server through the docker run command. For example:

docker run --name mysql1 -d container-registry.oracle.com/mysql/community-server:tag --character-set-set

The command starts the MySQL Server with utf8mb4 as the default character set and  $utf8mb4\_col$  as the default collation for databases.

Another way to configure the MySQL Server is to prepare a configuration file and mount it at the location of the server configuration file inside the container. See Persisting Data and Configuration Changes for details.

### Persisting Data and Configuration Changes

Docker containers are in principle ephemeral, and any data or configuration are expected to be lost if the container is deleted or corrupted (see discussions here). Docker volumes provides a mechanism to persist data created inside a Docker container. At its initialization, the MySQL Server container creates a Docker volume for the server data directory. The JSON output from the docker inspect command on the container includes a Mount key, whose value provides information on the data directory volume:

The output shows that the source directory /var/lib/docker/ volumes/4f2d463cfc4bdd4baebcb098c97d7da3337195ed2c6572bc0b89f7e845d27652/ \_data, in which data is persisted on the host, has been mounted at /var/lib/mysql, the server data directory inside the container.

Another way to preserve data is to bind-mount a host directory using the --mount option when creating the container. The same technique can be used to persist the configuration of the server. The following command creates a MySQL Server container and bind-mounts both the data directory and the server configuration file:

```
docker run --name=mysql1 \
--mount type=bind,src=/path-on-host-machine/my.cnf,dst=/etc/my.cnf \
--mount type=bind,src=/path-on-host-machine/datadir,dst=/var/lib/mysql \
-d container-registry.oracle.com/mysql/community-server:tag
```

The command mounts *path-on-host-machine/my.cnf* at /etc/my.cnf (the server configuration file inside the container), and *path-on-host-machine/datadir* at /var/lib/mysql (the data directory inside the container). The following conditions must be met for the bind-mounting to work:

• The configuration file *path-on-host-machine/my.cnf* must already exist, and it must contain the specification for starting the server by the user mysql:

[mysqld] user=mysql

You can also include other server configuration options in the file.

• The data directory *path-on-host-machine/datadir* must already exist. For server initialization to happen, the directory must be empty. You can also mount a directory prepopulated with data and start the server with it; however, you must make sure you start the Docker container with the same configuration as the server that created the data, and any host files or directories required are mounted when starting the container.

#### **Running Additional Initialization Scripts**

If there are any .sh or .sql scripts you want to run on the database immediately after it has been created, you can put them into a host directory and then mount the directory at /docker-entrypoint-initdb.d/ inside the container. For example:

docker run --name=mysql1 \
--mount type=bind,src=/path-on-host-machine/scripts/,dst=/docker-entrypoint-initdb.d/ \
-d container-registry.oracle.com/mysql/community-server:tag

#### Connect to MySQL from an Application in Another Docker Container

By setting up a Docker network, you can allow multiple Docker containers to communicate with each other, so that a client application in another Docker container can access the MySQL Server in the server container. First, create a Docker network:

docker network create my-custom-net

Then, when you are creating and starting the server and the client containers, use the <u>--network</u> option to put them on network you created. For example:

docker run --name=mysql1 --network=my-custom-net -d container-registry.oracle.com/mysql/community-server

docker run --name=myapp1 --network=my-custom-net -d myapp

The myapp1 container can then connect to the mysql1 container with the mysql1 hostname and vice versa, as Docker automatically sets up a DNS for the given container names. In the following example, we run the mysql client from inside the myapp1 container to connect to host mysql1 in its own container:

docker exec -it myapp1 mysql --host=mysql1 --user=myuser --password

For other networking techniques for containers, see the Docker container networking section in the Docker Documentation.

#### Server Error Log

When the MySQL Server is first started with your server container, a server error log is NOT generated if either of the following conditions is true:

- A server configuration file from the host has been mounted, but the file does not contain the system variable log\_error (see Persisting Data and Configuration Changes on bind-mounting a server configuration file).
- A server configuration file from the host has not been mounted, but the Docker environment variable MYSQL\_LOG\_CONSOLE is true (which is the variable's default state for MySQL 8.3 server

containers). The MySQL Server's error log is then redirected to stderr, so that the error log goes into the Docker container's log and is viewable using the docker logs *mysqld-container* command.

To make MySQL Server generate an error log when either of the two conditions is true, use the -log-error option to configure the server to generate the error log at a specific location inside the container. To persist the error log, mount a host file at the location of the error log inside the container as explained in Persisting Data and Configuration Changes. However, you must make sure your MySQL Server inside its container has write access to the mounted host file.

#### Using MySQL Enterprise Backup with Docker

MySQL Enterprise Backup is a commercially-licensed backup utility for MySQL Server, available with MySQL Enterprise Edition. MySQL Enterprise Backup is included in the Docker installation of MySQL Enterprise Edition.

In the following example, we assume that you already have a MySQL Server running in a Docker container (see Section 2.6.1, "Basic Steps for MySQL Server Deployment with Docker" on how to start a MySQL Server instance with Docker). For MySQL Enterprise Backup to back up the MySQL Server, it must have access to the server's data directory. This can be achieved by, for example, bind-mounting a host directory on the data directory of the MySQL Server when you start the server:

```
docker run --name=mysqlserver \
--mount type=bind,src=/path-on-host-machine/datadir/,dst=/var/lib/mysql \
-d mysql/enterprise-server:8.3
```

With this command, the MySQL Server is started with a Docker image of the MySQL Enterprise Edition, and the host directory /path-on-host-machine/datadir/ has been mounted onto the server's data directory (/var/lib/mysql) inside the server container. We also assume that, after the server has been started, the required privileges have also been set up for MySQL Enterprise Backup to access the server (see Grant MySQL Privileges to Backup Administrator, for details). Use the following steps to back up and restore a MySQL Server instance.

To back up a MySQL Server instance running in a Docker container using MySQL Enterprise Backup with Docker, follow the steps listed here:

1. On the same host where the MySQL Server container is running, start another container with an image of MySQL Enterprise Edition to perform a back up with the MySQL Enterprise Backup command backup-to-image. Provide access to the server's data directory using the bind mount we created in the last step. Also, mount a host directory (/path-on-host-machine/backups/ in this example) onto the storage folder for backups in the container (/data/backups in the example) to persist the backups we are creating. Here is a sample command for this step, in which MySQL Enterprise Backup is started with a Docker image downloaded from My Oracle Support:

```
$> docker run \
--mount type=bind,src=/path-on-host-machine/datadir/,dst=/var/lib/mysql \
--mount type=bind,src=/path-on-host-machine/backups/,dst=/data/backups \
--rm mysql/enterprise-server:8.3 \
mysqlbackup -umysqlbackup -ppassword --backup-dir=/tmp/backup-tmp --with-timestamp \
--backup-image=/data/backups/db.mbi backup-to-image
```

It is important to check the end of the output by mysqlbackup to make sure the backup has been completed successfully.

2. The container exits once the backup job is finished and, with the --rm option used to start it, it is removed after it exits. An image backup has been created, and can be found in the host directory mounted in the last step for storing backups, as shown here:

```
$> ls /tmp/backups
db.mbi
```

To restore a MySQL Server instance in a Docker container using MySQL Enterprise Backup with Docker, follow the steps listed here:

1. Stop the MySQL Server container, which also stops the MySQL Server running inside:

docker stop mysqlserver

2. On the host, delete all contents in the bind mount for the MySQL Server data directory:

```
rm -rf /path-on-host-machine/datadir/*
```

 Start a container with an image of MySQL Enterprise Edition to perform the restore with the MySQL Enterprise Backup command copy-back-and-apply-log. Bind-mount the server's data directory and the storage folder for the backups, like what we did when we backed up the server:

```
$> docker run \
--mount type=bind,src=/path-on-host-machine/datadir/,dst=/var/lib/mysql \
--mount type=bind,src=/path-on-host-machine/backups/,dst=/data/backups \
--rm mysql/enterprise-server:8.3 \
mysqlbackup --backup-dir=/tmp/backup-tmp --with-timestamp \
--datadir=/var/lib/mysql --backup-image=/data/backups/db.mbi copy-back-and-apply-log
mysqlbackup completed OK! with 3 warnings
```

The container exits with the message "mysqlbackup completed OK!" once the backup job is finished and, with the --rm option used when starting it, it is removed after it exits.

4. Restart the server container, which also restarts the restored server, using the following command:

docker restart mysqlserver

Or, start a new MySQL Server on the restored data directory, as shown here:

```
docker run --name=mysqlserver2 \
--mount type=bind,src=/path-on-host-machine/datadir/,dst=/var/lib/mysql \
-d mysql/enterprise-server:8.3
```

Log on to the server to check that the server is running with the restored data.

#### Using mysqldump with Docker

Besides using MySQL Enterprise Backup to back up a MySQL Server running in a Docker container, you can perform a logical backup of your server by using the mysqldump utility, run inside a Docker container.

The following instructions assume that you already have a MySQL Server running in a Docker container and, when the container was first started, a host directory /path-on-host-machine/ datadir/ has been mounted onto the server's data directory /var/lib/mysql (see bind-mounting a host directory on the data directory of the MySQL Server for details), which contains the Unix socket file by which mysqldump and mysql can connect to the server. We also assume that, after the server has been started, a user with the proper privileges (admin in this example) has been created, with which mysqldump can access the server. Use the following steps to back up and restore MySQL Server data:

Backing up MySQL Server data using mysqldump with Docker.

 On the same host where the MySQL Server container is running, start another container with an image of MySQL Server to perform a backup with the mysqldump utility (see documentation of the utility for its functionality, options, and limitations). Provide access to the server's data directory by bind mounting /path-on-host-machine/datadir/. Also, mount a host directory (/pathon-host-machine/backups/ in this example) onto a storage folder for backups inside the container (/data/backups is used in this example) to persist the backups you are creating. Here is a sample command for backing up all databases on the server using this setup:

```
$> docker run --entrypoint "/bin/sh" \
--mount type=bind,src=/path-on-host-machine/datadir/,dst=/var/lib/mysql \
--mount type=bind,src=/path-on-host-machine/backups/,dst=/data/backups \
--rm container-registry.oracle.com/mysql/community-server:8.3 \
-c "mysqldump -uadmin --password='password' --all-databases > /data/backups/all-databases.sql"
```

In the command, the --entrypoint option is used so that the system shell is invoked after the container is started, and the -c option is used to specify the mysqldump command to be run in the shell, whose output is redirected to the file all-databases.sql in the backup directory.

2. The container exits once the backup job is finished and, with the --rm option used to start it, it is removed after it exits. A logical backup been created, and can be found in the host directory mounted for storing the backup, as shown here:

```
$> ls /path-on-host-machine/backups/
all-databases.sql
```

Restoring MySQL Server data using mysqldump with Docker.

- 1. Make sure you have a MySQL Server running in a container, onto which you want your backed-up data to be restored.
- 2. Start a container with an image of MySQL Server to perform the restore with a mysql client. Bindmount the server's data directory, as well as the storage folder that contains your backup:

```
$> docker run \
--mount type=bind,src=/path-on-host-machine/datadir/,dst=/var/lib/mysql \
--mount type=bind,src=/path-on-host-machine/backups/,dst=/data/backups \
--rm container-registry.oracle.com/mysql/community-server:8.3 \
mysql -uadmin --password='password' -e "source /data/backups/all-databases.sql"
```

The container exits once the backup job is finished and, with the -rm option used when starting it, it is removed after it exits.

3. Log on to the server to check that the restored data is now on the server.

#### **Known Issues**

• When using the server system variable audit\_log\_file to configure the audit log file name, use the loose option modifier with it; otherwise, Docker cannot start the server.

#### **Docker Environment Variables**

When you create a MySQL Server container, you can configure the MySQL instance by using the -env option (short form -e) and specifying one or more environment variables. No server initialization is performed if the mounted data directory is not empty, in which case setting any of these variables has no effect (see Persisting Data and Configuration Changes), and no existing contents of the directory, including server settings, are modified during container startup.

Environment variables which can be used to configure a MySQL instance are listed here:

- The boolean variables including MYSQL\_RANDOM\_ROOT\_PASSWORD, MYSQL\_ONETIME\_PASSWORD, MYSQL\_ALLOW\_EMPTY\_PASSWORD, and MYSQL\_LOG\_CONSOLE are made true by setting them with any strings of nonzero lengths. Therefore, setting them to, for example, "0", "false", or "no" does not make them false, but actually makes them true. This is a known issue.
- MYSQL\_RANDOM\_ROOT\_PASSWORD: When this variable is true (which is its default state, unless MYSQL\_ROOT\_PASSWORD is set or MYSQL\_ALLOW\_EMPTY\_PASSWORD is set to true), a random password for the server's root user is generated when the Docker container is started. The password is printed to stdout of the container and can be found by looking at the container's log (see Starting a MySQL Server Instance).
- MYSQL\_ONETIME\_PASSWORD: When the variable is true (which is its default state, unless MYSQL\_ROOT\_PASSWORD is set or MYSQL\_ALLOW\_EMPTY\_PASSWORD is set to true), the root user's password is set as expired and must be changed before MySQL can be used normally.
- MYSQL\_DATABASE: This variable allows you to specify the name of a database to be created on image startup. If a user name and a password are supplied with MYSQL\_USER

and MYSQL\_PASSWORD, the user is created and granted superuser access to this database (corresponding to GRANT ALL). The specified database is created by a CREATE DATABASE IF NOT EXIST statement, so that the variable has no effect if the database already exists.

• MYSQL\_USER, MYSQL\_PASSWORD: These variables are used in conjunction to create a user and set that user's password, and the user is granted superuser permissions for the database specified by the MYSQL\_DATABASE variable. Both MYSQL\_USER and MYSQL\_PASSWORD are required for a user to be created—if any of the two variables is not set, the other is ignored. If both variables are set but MYSQL\_DATABASE is not, the user is created without any privileges.

#### Note

There is no need to use this mechanism to create the root superuser, which is created by default with the password set by either one of the mechanisms discussed in the descriptions for MYSQL\_ROOT\_PASSWORD and MYSQL\_RANDOM\_ROOT\_PASSWORD, unless MYSQL\_ALLOW\_EMPTY\_PASSWORD is true.

- MYSQL\_ROOT\_HOST: By default, MySQL creates the 'root'@'localhost' account. This account can only be connected to from inside the container as described in Connecting to MySQL Server from within the Container. To allow root connections from other hosts, set this environment variable. For example, the value 172.17.0.1, which is the default Docker gateway IP, allows connections from the host machine that runs the container. The option accepts only one entry, but wildcards are allowed (for example, MYSQL\_ROOT\_HOST=172.\*.\* or MYSQL\_ROOT\_HOST=%).
- MYSQL\_LOG\_CONSOLE: When the variable is true (which is its default state for MySQL 8.3 server containers), the MySQL Server's error log is redirected to stderr, so that the error log goes into the Docker container's log and is viewable using the docker logs mysqld-container command.

#### Note

The variable has no effect if a server configuration file from the host has been mounted (see Persisting Data and Configuration Changes on bind-mounting a configuration file).

• MYSQL\_ROOT\_PASSWORD: This variable specifies a password that is set for the MySQL root account.

#### Warning

Setting the MySQL root user password on the command line is insecure. As an alternative to specifying the password explicitly, you can set the variable with a container file path for a password file, and then mount a file from your host that contains the password at the container file path. This is still not very secure, as the location of the password file is still exposed. It is preferable to use the default settings of MYSQL\_RANDOM\_ROOT\_PASSWORD and MYSQL\_ONETIME\_PASSWORD both being true.

• MYSQL\_ALLOW\_EMPTY\_PASSWORD. Set it to true to allow the container to be started with a blank password for the root user.

#### Warning

Setting this variable to true is insecure, because it is going to leave your MySQL instance completely unprotected, allowing anyone to gain complete superuser access. It is preferable to use the default settings of MYSQL\_RANDOM\_ROOT\_PASSWORD and MYSQL\_ONETIME\_PASSWORD both being true.

# 2.6.3 Deploying MySQL on Windows and Other Non-Linux Platforms with Docker

#### Warning

The MySQL Docker images provided by Oracle are built specifically for Linux platforms. Other platforms are not supported, and users running the MySQL Docker images from Oracle on them are doing so at their own risk. This section discusses some known issues for the images when used on non-Linux platforms.

Known Issues for using the MySQL Server Docker images from Oracle on Windows include:

 If you are bind-mounting on the container's MySQL data directory (see Persisting Data and Configuration Changes for details), you have to set the location of the server socket file with the -socket option to somewhere outside of the MySQL data directory; otherwise, the server fails to start. This is because the way Docker for Windows handles file mounting does not allow a host file from being bind-mounted on the socket file.

# 2.7 Installing MySQL on Linux from the Native Software Repositories

Many Linux distributions include a version of the MySQL server, client tools, and development components in their native software repositories and can be installed with the platforms' standard package management systems. This section provides basic instructions for installing MySQL using those package management systems.

#### Important

Native packages are often several versions behind the currently available release. You are also normally unable to install development milestone releases (DMRs), since these are not usually made available in the native repositories. Before proceeding, we recommend that you check out the other installation options described in Chapter 2, *Installing MySQL on Linux*.

Distribution specific instructions are shown below:

#### • Red Hat Linux, Fedora, CentOS

#### Note

For a number of Linux distributions, you can install MySQL using the MySQL Yum repository instead of the platform's native software repository. See Section 2.1, "Installing MySQL on Linux Using the MySQL Yum Repository" for details.

For Red Hat and similar distributions, the MySQL distribution is divided into a number of separate packages, <code>mysql</code> for the client tools, <code>mysql-server</code> for the server and associated tools, and <code>mysql-libs</code> for the libraries. The libraries are required if you want to provide connectivity from different languages and environments such as Perl, Python and others.

To install, use the yum command to specify the packages that you want to install. For example:

```
#> yum install mysql mysql-server mysql-libs mysql-server
Loaded plugins: presto, refresh-packagekit
Setting up Install Process
Resolving Dependencies
---> Running transaction check
---> Package mysql.x86_64 0:5.1.48-2.fc13 set to be updated
---> Package mysql-libs.x86_64 0:5.1.48-2.fc13 set to be updated
---> Package mysql-server.x86_64 0:5.1.48-2.fc13 set to be updated
---> Package mysql-server.x86_64 0:5.1.48-2.fc13 set to be updated
---> Package mysql-server.x86_64 0:5.1.48-2.fc13 set to be updated
---> Package mysql-server.x86_64 0:5.1.48-2.fc13 set to be updated
--> Package perl-DBD-MySQL for package: mysql-server-5.1.48-2.fc13.x86_64
--> Running transaction check
--> Package perl-DBD-MySQL.x86_64 0:4.017-1.fc13 set to be updated
--> Finished Dependency Resolution
Dependencies Resolved
```

| Package                                                                                    | Arch                                                           | Version                     | Repository           | Size           |  |
|--------------------------------------------------------------------------------------------|----------------------------------------------------------------|-----------------------------|----------------------|----------------|--|
| Installing:                                                                                | =============                                                  | =========================== | ==================== |                |  |
| mysql                                                                                      | x86_64                                                         | 5.1.48-2.fc13               | updates              | 889 k          |  |
| mysql-libs                                                                                 | x86_64                                                         | 5.1.48-2.fc13               | updates              | 1.2 M          |  |
| mysql-server                                                                               | x86 64                                                         | 5.1.48-2.fc13               | updates              | 8.1 M          |  |
| Installing for depende                                                                     | _                                                              | 5.1.10 2.1015               | apaaces              | 0.1 11         |  |
| perl-DBD-MySQL                                                                             | x86_64                                                         | 4.017-1.fc13                | updates              | 136 k          |  |
| Transaction Summary                                                                        |                                                                |                             |                      |                |  |
|                                                                                            |                                                                |                             |                      |                |  |
| Install 4 Packag                                                                           | le(z)                                                          |                             |                      |                |  |
| Upgrade 0 Packag                                                                           | le(s)                                                          |                             |                      |                |  |
| Total download size: 1                                                                     | .0 M                                                           |                             |                      |                |  |
| Installed size: 30 M                                                                       |                                                                |                             |                      |                |  |
| Is this ok [y/N]: y                                                                        |                                                                |                             |                      |                |  |
| Downloading Packages:                                                                      |                                                                |                             |                      |                |  |
| Setting up and reading                                                                     |                                                                | a metadata                  |                      |                |  |
| Processing delta metad                                                                     |                                                                | 1.0                         |                      |                |  |
| Package(s) data still                                                                      |                                                                |                             | L 0.00 1-D           | 20.01          |  |
| (1/4): mysql-5.1.48-2.                                                                     | _                                                              | -                           |                      | )0:04<br>)0:06 |  |
| (2/4): mysql-libs-5.1.48-2.fc13.x86_64.rpm<br>(3/4): mysql-server-5.1.48-2.fc13.x86_64.rpm |                                                                |                             |                      | )0:08<br>)0:40 |  |
| (4/4): perl-DBD-MySQL-4.017-1.fc13.x86_64.rpm                                              |                                                                |                             |                      | 00:40          |  |
|                                                                                            |                                                                |                             |                      |                |  |
| Total                                                                                      |                                                                | 201 kB                      | /s   10 MB (         | 00:52          |  |
| Running rpm_check_debu                                                                     | ıg                                                             |                             |                      |                |  |
| Running Transaction Te                                                                     | st                                                             |                             |                      |                |  |
| Transaction Test Succe                                                                     | eded                                                           |                             |                      |                |  |
| Running Transaction                                                                        |                                                                |                             |                      |                |  |
|                                                                                            | -                                                              | 48-2.fc13.x86_64            |                      | 1/4            |  |
|                                                                                            | gl-5.1.48-2.                                                   | _                           |                      | 2/4            |  |
|                                                                                            |                                                                | 4.017-1.fc13.x86_64         |                      | 3/4            |  |
|                                                                                            | gl-server-5.                                                   | 1.48-2.fc13.x86_64          |                      | 4/4            |  |
| Installed:                                                                                 |                                                                |                             |                      |                |  |
| • • –                                                                                      | mysql.x86_64 0:5.1.48-2.fc13 mysql-libs.x86_64 0:5.1.48-2.fc13 |                             |                      |                |  |
|                                                                                            | mysql-server.x86_64 0:5.1.48-2.fc13                            |                             |                      |                |  |
| Dependency Installed:                                                                      | 4 0 4 01 5 1                                                   | C 10                        |                      |                |  |
| perl-DBD-MySQL.x86_6                                                                       | 4 0:4.017-1.                                                   | IC13                        |                      |                |  |
| Complete!                                                                                  |                                                                |                             |                      |                |  |

MySQL and the MySQL server should now be installed. A sample configuration file is installed into / etc/my.cnf. To start the MySQL server use systemctl:

\$> systemctl start mysqld

The database tables are automatically created for you, if they do not already exist. You should, however, run mysql\_secure\_installation to set the root passwords on your server.

#### • Debian, Ubuntu, Kubuntu

#### Note

For supported Debian and Ubuntu versions, MySQL can be installed using the MySQL APT Repository instead of the platform's native software repository. See Section 2.2, "Installing MySQL on Linux Using the MySQL APT Repository" for details.

On Debian and related distributions, there are two packages for MySQL in their software repositories, mysql-client and mysql-server, for the client and server components

respectively. You should specify an explicit version, for example <code>mysql-client-5.1</code>, to ensure that you install the version of MySQL that you want.

To download and install, including any dependencies, use the apt-get command, specifying the packages that you want to install.

#### Note

Before installing, make sure that you update your apt-get index files to ensure you are downloading the latest available version.

#### Note

The apt-get command installs a number of packages, including the MySQL server, in order to provide the typical tools and application environment. This can mean that you install a large number of packages in addition to the main MySQL package.

During installation, the initial database is created, and you are prompted for the MySQL root password (and confirmation). A configuration file is created in /etc/mysql/my.cnf. An init script is created in /etc/init.d/mysql.

The server should already be started. You can manually start and stop the server using:

#> service mysql [start|stop]

The service is automatically added to the 2, 3 and 4 run levels, with stop scripts in the single, shutdown and restart levels.

# 2.8 Installing MySQL on Linux with Juju

The Juju deployment framework supports easy installation and configuration of MySQL servers. For instructions, see https://jujucharms.com/mysql/.

## 2.9 Managing MySQL Server with systemd

If you install MySQL using an RPM or Debian package on the following Linux platforms, server startup and shutdown is managed by systemd:

- RPM package platforms:
  - Enterprise Linux variants version 7 and higher
  - SUSE Linux Enterprise Server 12 and higher
  - Fedora 29 and higher
- Debian family platforms:
  - Debian platforms
  - Ubuntu platforms

If you install MySQL from a generic binary distribution on a platform that uses systemd, you can manually configure systemd support for MySQL following the instructions provided in the post-installation setup section of the MySQL 8.0 Secure Deployment Guide.

If you install MySQL from a source distribution on a platform that uses systemd, obtain systemd support for MySQL by configuring the distribution using the -DWITH\_SYSTEMD=1 CMake option. See MySQL Source-Configuration Options.

The following discussion covers these topics:

- Overview of systemd
- Configuring systemd for MySQL
- Configuring Multiple MySQL Instances Using systemd
- Migrating from mysqld\_safe to systemd

#### Note

On platforms for which systemd support for MySQL is installed, scripts such as mysqld\_safe and the System V initialization script are unnecessary and are not installed. For example, mysqld\_safe can handle server restarts, but systemd provides the same capability, and does so in a manner consistent with management of other services rather than by using an application-specific program.

One implication of the non-use of mysqld\_safe on platforms that use systemd for server management is that use of [mysqld\_safe] or [safe\_mysqld] sections in option files is not supported and might lead to unexpected behavior.

Because systemd has the capability of managing multiple MySQL instances on platforms for which systemd support for MySQL is installed, mysqld\_multi.server are unnecessary and are not installed.

## **Overview of systemd**

systemd provides automatic MySQL server startup and shutdown. It also enables manual server management using the systemctl command. For example:

\$> systemctl {start/stop/restart/status} mysqld

Alternatively, use the service command (with the arguments reversed), which is compatible with System V systems:

\$> service mysqld {start/stop/restart/status}

#### Note

For the systemctl command (and the alternative service command), if the MySQL service name is not mysqld then use the appropriate name. For example, use mysql rather than mysqld on Debian-based and SLES systems.

Support for systemd includes these files:

- mysqld.service (RPM platforms), mysql.service (Debian platforms): systemd service unit configuration file, with details about the MySQL service.
- mysqld@.service (RPM platforms), mysql@.service (Debian platforms): Like mysqld.service or mysql.service, but used for managing multiple MySQL instances.
- mysqld.tmpfiles.d: File containing information to support the tmpfiles feature. This file is installed under the name mysql.conf.
- mysqld\_pre\_systemd (RPM platforms), mysql-system-start (Debian platforms): Support script for the unit file. This script assists in creating the error log file only if the log location matches a pattern (/var/log/mysql\*.log for RPM platforms, /var/log/mysql/\*.log for Debian platforms). In other cases, the error log directory must be writable or the error log must be present and writable for the user running the mysqld process.

### Configuring systemd for MySQL

To add or change systemd options for MySQL, these methods are available:

- Use a localized systemd configuration file.
- Arrange for systemd to set environment variables for the MySQL server process.
- Set the MYSQLD\_OPTS systemd variable.

To use a localized systemd configuration file, create the /etc/systemd/system/ mysqld.service.d directory if it does not exist. In that directory, create a file that contains a [Service] section listing the desired settings. For example:

```
[Service]
LimitNOFILE=max_open_files
Nice=nice_level
LimitCore=core_file_limit
Environment="LD_PRELOAD=/path/to/malloc/library"
Environment="TZ=time_zone_setting"
```

The discussion here uses override.conf as the name of this file. Newer versions of systemd support the following command, which opens an editor and permits you to edit the file:

systemctl edit mysqld # RPM platforms
systemctl edit mysql # Debian platforms

Whenever you create or change override.conf, reload the systemd configuration, then tell systemd to restart the MySQL service:

systemctl daemon-reload systemctl restart mysqld # RPM platforms systemctl restart mysql # Debian platforms

With systemd, the override.conf configuration method must be used for certain parameters, rather than settings in a [mysqld], [mysqld\_safe], or [safe\_mysqld] group in a MySQL option file:

- For some parameters, override.conf must be used because systemd itself must know their values and it cannot read MySQL option files to get them.
- Parameters that specify values otherwise settable only using options known to mysqld\_safe must be specified using systemd because there is no corresponding mysqld parameter.

For additional information about using systemd rather than mysqld\_safe, see Migrating from mysqld\_safe to systemd.

You can set the following parameters in override.conf:

- To set the number of file descriptors available to the MySQL server, use LimitNOFILE in override.conf rather than the open\_files\_limit system variable for mysqld or --open-files-limit option for mysqld\_safe.
- To set the maximum core file size, use LimitCore in override.conf rather than the --core-file-size option for mysqld\_safe.
- To set the scheduling priority for the MySQL server, use Nice in override.conf rather than the --nice option for mysqld\_safe.

Some MySQL parameters are configured using environment variables:

- LD\_PRELOAD: Set this variable if the MySQL server should use a specific memory-allocation library.
- NOTIFY\_SOCKET: This environment variable specifies the socket that mysqld uses to communicate notification of startup completion and service status change with systemd. It is set by systemd when the mysqld service is started. The mysqld service reads the variable setting and writes to the defined location.

In MySQL 8.3, mysqld uses the Type=notify process startup type. (Type=forking was used in MySQL 5.7.) With Type=notify, systemd automatically configures a socket file and exports the path to the NOTIFY\_SOCKET environment variable.

• TZ: Set this variable to specify the default time zone for the server.

There are multiple ways to specify environment variable values for use by the MySQL server process managed by systemd:

- Use Environment lines in the override.conf file. For the syntax, see the example in the preceding discussion that describes how to use this file.
- Specify the values in the /etc/sysconfig/mysql file (create the file if it does not exist). Assign values using the following syntax:

```
LD_PRELOAD=/path/to/malloc/library
TZ=time_zone_setting
```

After modifying /etc/sysconfig/mysql, restart the server to make the changes effective:

systemctl restart mysqld # RPM platforms
systemctl restart mysql # Debian platforms

To specify options for mysqld without modifying systemd configuration files directly, set or unset the MYSQLD\_OPTS systemd variable. For example:

```
systemctl set-environment MYSQLD_OPTS="--general_log=1"
systemctl unset-environment MYSQLD_OPTS
```

MYSQLD\_OPTS can also be set in the /etc/sysconfig/mysql file.

After modifying the systemd environment, restart the server to make the changes effective:

systemctl restart mysqld # RPM platforms
systemctl restart mysql # Debian platforms

For platforms that use systemd, the data directory is initialized if empty at server startup. This might be a problem if the data directory is a remote mount that has temporarily disappeared: The mount point would appear to be an empty data directory, which then would be initialized as a new data directory. To suppress this automatic initialization behavior, specify the following line in the /etc/sysconfig/mysql file (create the file if it does not exist):

NO\_INIT=true

#### Configuring Multiple MySQL Instances Using systemd

This section describes how to configure systemd for multiple instances of MySQL.

#### Note

Because systemd has the capability of managing multiple MySQL instances on platforms for which systemd support is installed, mysqld\_multi.server are unnecessary and are not installed.

To use multiple-instance capability, modify the my.cnf option file to include configuration of key options for each instance. These file locations are typical:

- /etc/my.cnf or /etc/mysql/my.cnf (RPM platforms)
- /etc/mysql/mysql.conf.d/mysqld.cnf (Debian platforms)

For example, to manage two instances named replica01 and replica02, add something like this to the option file:

#### **RPM platforms:**

[mysqld@replica01]

```
datadir=/var/lib/mysql-replica01
socket=/var/lib/mysql-replica01/mysql.sock
port=3307
log-error=/var/log/mysqld-replica01.log
[mysqld@replica02]
datadir=/var/lib/mysql-replica02
socket=/var/lib/mysql-replica02/mysql.sock
port=3308
log-error=/var/log/mysqld-replica02.log
```

#### Debian platforms:

```
[mysqld@replica01]
datadir=/var/lib/mysql-replica01
socket=/var/lib/mysql-replica01/mysql.sock
port=3307
log-error=/var/log/mysql/replica01.log
[mysqld@replica02]
datadir=/var/lib/mysql-replica02
socket=/var/lib/mysql-replica02/mysql.sock
port=3308
log-error=/var/log/mysql/replica02.log
```

The replica names shown here use @ as the delimiter because that is the only delimiter supported by systemd.

Instances then are managed by normal systemd commands, such as:

systemctl start mysqld@replica01
systemctl start mysqld@replica02

To enable instances to run at boot time, do this:

systemctl enable mysqld@replica01 systemctl enable mysqld@replica02

Use of wildcards is also supported. For example, this command displays the status of all replica instances:

systemctl status 'mysqld@replica\*'

For management of multiple MySQL instances on the same machine, systemd automatically uses a different unit file:

- mysqld@.service rather than mysqld.service (RPM platforms)
- mysql@.service rather than mysql.service (Debian platforms)

In the unit file, %I and %i reference the parameter passed in after the @ marker and are used to manage the specific instance. For a command such as this:

systemctl start mysqld@replica01

systemd starts the server using a command such as this:

mysqld --defaults-group-suffix=@%I ...

The result is that the [server], [mysqld], and [mysqld@replica01] option groups are read and used for that instance of the service.

#### Note

On Debian platforms, AppArmor prevents the server from reading or writing / var/lib/mysql-replica\*, or anything other than the default locations. To address this, you must customize or disable the profile in /etc/apparmor.d/usr.sbin.mysqld.

#### Note

On Debian platforms, the packaging scripts for MySQL uninstallation cannot currently handle <code>mysqld@</code> instances. Before removing or upgrading the package, you must stop any extra instances manually first.

## Migrating from mysqld\_safe to systemd

Because mysqld\_safe is not installed on platforms that use systemd to manage MySQL, options previously specified for that program (for example, in an [mysqld\_safe] or [safe\_mysqld] option group) must be specified another way:

• Some mysqld\_safe options are also understood by mysqld and can be moved from the [mysqld\_safe] or [safe\_mysqld] option group to the [mysqld] group. This does not include --pid-file, --open-files-limit, or --nice. To specify those options, use the override.conf systemd file, described previously.

#### Note

On systemd platforms, use of [mysqld\_safe] and [safe\_mysqld] option groups is not supported and may lead to unexpected behavior.

- For some mysqld\_safe options, there are alternative mysqld procedures. For example, the mysqld\_safe option for enabling syslog logging is --syslog, which is deprecated. To write error log output to the system log, use the instructions at Error Logging to the System Log.
- mysqld\_safe options not understood by mysqld can be specified in override.conf or environment variables. For example, with mysqld\_safe, if the server should use a specific memory allocation library, this is specified using the --malloc-lib option. For installations that manage the server with systemd, arrange to set the LD\_PRELOAD environment variable instead, as described previously.

# Chapter 3 Installing MySQL on Solaris

# **Table of Contents**

3.1 Installing MySQL on Solaris Using a Solaris PKG ...... 51

#### Note

MySQL 8.3 supports Solaris 11.4 and higher

MySQL on Solaris is available in a number of different formats.

- For information on installing using the native Solaris PKG format, see Section 3.1, "Installing MySQL on Solaris Using a Solaris PKG".
- To use a standard tar binary installation, use the notes provided in Chapter 1, *Installing MySQL on Unix/Linux Using Generic Binaries*. Check the notes and hints at the end of this section for Solaris specific notes that you may need before or after installation.

To obtain a binary MySQL distribution for Solaris in tarball or PKG format, https://dev.mysql.com/ downloads/mysql/8.3.html.

Additional notes to be aware of when installing and using MySQL on Solaris:

• If you want to use MySQL with the mysql user and group, use the groupadd and useradd commands:

```
groupadd mysql
useradd -g mysql -s /bin/false mysql
```

• If you install MySQL using a binary tarball distribution on Solaris, because the Solaris tar cannot handle long file names, use GNU tar (gtar) to unpack the distribution. If you do not have GNU tar on your system, install it with the following command:

pkg install archiver/gnu-tar

- You should mount any file systems on which you intend to store InnoDB files with the forcedirectio option. (By default mounting is done without this option.) Failing to do so causes a significant drop in performance when using the InnoDB storage engine on this platform.
- If you would like MySQL to start automatically, you can copy support-files/mysql.server to / etc/init.d and create a symbolic link to it named /etc/rc3.d/S99mysql.server.
- If too many processes try to connect very rapidly to mysqld, you should see this error in the MySQL log:

Error in accept: Protocol error

You might try starting the server with the --back\_log=50 option as a workaround for this.

• To configure the generation of core files on Solaris you should use the coreadm command. Because of the security implications of generating a core on a setuid() application, by default, Solaris does not support core files on setuid() programs. However, you can modify this behavior using coreadm. If you enable setuid() core files for the current user, they are generated using mode 600 and are owned by the superuser.

# 3.1 Installing MySQL on Solaris Using a Solaris PKG

You can install MySQL on Solaris using a binary package of the native Solaris PKG format instead of the binary tarball distribution.

To use this package, download the corresponding mysql-VERSION-solaris11-PLATFORM.pkg.gz file, then uncompress it. For example:

\$> gunzip mysql-8.3.0-solaris11-x86\_64.pkg.gz

To install a new package, use pkgadd and follow the onscreen prompts. You must have root privileges to perform this operation:

The PKG installer installs all of the files and tools needed, and then initializes your database if one does not exist. To complete the installation, you should set the root password for MySQL as provided in the instructions at the end of the installation. Alternatively, you can run the mysql\_secure\_installation script that comes with the installation.

By default, the PKG package installs MySQL under the root path /opt/mysql. You can change only the installation root path when using pkgadd, which can be used to install MySQL in a different Solaris zone. If you need to install in a specific directory, use a binary tar file distribution.

The pkg installer copies a suitable startup script for MySQL into /etc/init.d/mysql. To enable MySQL to startup and shutdown automatically, you should create a link between this file and the init script directories. For example, to ensure safe startup and shutdown of MySQL you could use the following commands to add the right links:

\$> ln /etc/init.d/mysql /etc/rc3.d/S9lmysql
\$> ln /etc/init.d/mysql /etc/rc0.d/K02mysql

To remove MySQL, the installed package name is mysql. You can use this in combination with the pkgrm command to remove the installation.

To upgrade when using the Solaris package file format, you must remove the existing installation before installing the updated package. Removal of the package does not delete the existing database information, only the server, binaries and support files. The typical upgrade sequence is therefore:

```
$> mysqladmin shutdown
$> pkgrm mysql
$> pkgadd -d mysql-8.3.0-solaris11-x86_64.pkg
$> mysqld_safe &
```

You should check the notes in Upgrading MySQL before performing any upgrade.

# Chapter 4 Installing MySQL on FreeBSD

This section provides information about installing MySQL on variants of FreeBSD Unix.

You can install MySQL on FreeBSD by using the binary distribution provided by Oracle. For more information, see Chapter 1, *Installing MySQL on Unix/Linux Using Generic Binaries*.

The easiest (and preferred) way to install MySQL is to use the mysql-server and mysql-client ports available at http://www.freebsd.org/. Using these ports gives you the following benefits:

- A working MySQL with all optimizations enabled that are known to work on your version of FreeBSD.
- Automatic configuration and build.
- Startup scripts installed in /usr/local/etc/rc.d.
- The ability to use pkg\_info -L to see which files are installed.
- The ability to use pkg\_delete to remove MySQL if you no longer want it on your machine.

The MySQL build process requires GNU make (gmake) to work. If GNU make is not available, you must install it first before compiling MySQL.

#### Note

Prerequisite libraries as per ldd mysqld: libthr, libcrypt, libkrb5, libm, librt, libexecinfo, libunwind, and libssl.

To install using the ports system:

```
# cd /usr/ports/databases/mysql83-server
# make
...
# cd /usr/ports/databases/mysql83-client
# make
...
```

The standard port installation places the server into /usr/local/libexec/mysqld, with the startup script for the MySQL server placed in /usr/local/etc/rc.d/mysql-server.

Some additional notes on the BSD implementation:

• To remove MySQL after installation using the ports system:

```
# cd /usr/ports/databases/mysql83-server
# make deinstall
...
# cd /usr/ports/databases/mysql83-client
# make deinstall
...
```

• If you get problems with the current date in MySQL, setting the TZ variable should help. See Environment Variables.

# Chapter 5 Initializing the Data Directory

After MySQL is installed, the data directory must be initialized, including the tables in the mysql system schema:

- For some MySQL installation methods, data directory initialization is automatic, as described in Postinstallation Setup and Testing.
- For other installation methods, you must initialize the data directory manually. These include installation from generic binary and source distributions on Unix and Unix-like systems, and installation from a ZIP Archive package on Windows.

This section describes how to initialize the data directory manually for MySQL installation methods for which data directory initialization is not automatic. For some suggested commands that enable testing whether the server is accessible and working properly, see Testing the Server.

#### Note

The default authentication plugin is caching\_sha2\_password, and the 'root'@'localhost' administrative account uses caching\_sha2\_password by default. The default authentication plugin before MySQL 8.0 was mysgl\_native\_password, which is deprecated.

- Data Directory Initialization Overview
- Data Directory Initialization Procedure
- Server Actions During Data Directory Initialization
- Post-Initialization root Password Assignment

## **Data Directory Initialization Overview**

In the examples shown here, the server is intended to run under the user ID of the mysql login account. Either create the account if it does not exist (see Create a mysql User and Group), or substitute the name of a different existing login account that you plan to use for running the server.

 Change location to the top-level directory of your MySQL installation, which is typically /usr/ local/mysql (adjust the path name for your system as necessary):

cd /usr/local/mysql

Within this directory you can find several files and subdirectories, including the bin subdirectory that contains the server, as well as client and utility programs.

2. The secure\_file\_priv system variable limits import and export operations to a specific directory. Create a directory whose location can be specified as the value of that variable:

mkdir mysql-files

Grant directory user and group ownership to the mysql user and mysql group, and set the directory permissions appropriately:

```
chown mysql:mysql mysql-files
chmod 750 mysql-files
```

3. Use the server to initialize the data directory, including the mysql schema containing the initial MySQL grant tables that determine how users are permitted to connect to the server. For example:

```
bin/mysqld --initialize --user=mysql
```

For important information about the command, especially regarding command options you might use, see Data Directory Initialization Procedure. For details about how the server performs initialization, see Server Actions During Data Directory Initialization.

Typically, data directory initialization need be done only after you first install MySQL. (For upgrades to an existing installation, perform the upgrade procedure instead; see Upgrading MySQL.) However, the command that initializes the data directory does not overwrite any existing mysql schema tables, so it is safe to run in any circumstances.

4. If you want to deploy the server with automatic support for secure connections, use the mysql\_ssl\_rsa\_setup utility to create default SSL and RSA files:

bin/mysql\_ssl\_rsa\_setup

For more information, see mysql\_ssl\_rsa\_setup — Create SSL/RSA Files.

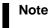

The mysql\_ssl\_rsa\_setup utility is deprecated.

- 5. In the absence of any option files, the server starts with its default settings. (See Server Configuration Defaults.) To explicitly specify options that the MySQL server should use at startup, put them in an option file such as /etc/my.cnf or /etc/mysql/my.cnf. (See Using Option Files.) For example, you can use an option file to set the secure\_file\_priv system variable.
- 6. To arrange for MySQL to start without manual intervention at system boot time, see Starting and Stopping MySQL Automatically.
- 7. Data directory initialization creates time zone tables in the mysql schema but does not populate them. To do so, use the instructions in MySQL Server Time Zone Support.

## **Data Directory Initialization Procedure**

Change location to the top-level directory of your MySQL installation, which is typically /usr/local/ mysql (adjust the path name for your system as necessary):

cd /usr/local/mysql

To initialize the data directory, invoke mysqld with the --initialize or --initialize-insecure option, depending on whether you want the server to generate a random initial password for the 'root'@'localhost' account, or to create that account with no password:

- Use --initialize for "secure by default" installation (that is, including generation of a random initial root password). In this case, the password is marked as expired and you must choose a new one.
- With --initialize-insecure, no root password is generated. This is insecure; it is assumed that you intend to assign a password to the account in a timely fashion before putting the server into production use.

For instructions on assigning a new 'root'@'localhost' password, see Post-Initialization root Password Assignment.

#### Note

The server writes any messages (including any initial password) to its standard error output. This may be redirected to the error log, so look there if you do not see the messages on your screen. For information about the error log, including where it is located, see The Error Log.

On Windows, use the --console option to direct messages to the console.

On Unix and Unix-like systems, it is important for the database directories and files to be owned by the mysql login account so that the server has read and write access to them when you run it later. To ensure this, start mysqld from the system root account and include the --user option as shown here:

bin/mysqld --initialize --user=mysql
bin/mysqld --initialize-insecure --user=mysql

Alternatively, execute mysqld while logged in as mysql, in which case you can omit the -user option from the command.

On Windows, use one of these commands:

```
bin\mysqld --initialize --console
bin\mysqld --initialize-insecure --console
```

#### Note

Data directory initialization might fail if required system libraries are missing. For example, you might see an error like this:

```
bin/mysqld: error while loading shared libraries:
libnuma.so.1: cannot open shared object file:
No such file or directory
```

If this happens, you must install the missing libraries manually or with your system's package manager. Then retry the data directory initialization command.

It might be necessary to specify other options such as --basedir or --datadir if mysqld cannot identify the correct locations for the installation directory or data directory. For example (enter the command on a single line):

```
bin/mysqld --initialize --user=mysql
--basedir=/opt/mysql/mysql
--datadir=/opt/mysql/mysql/data
```

Alternatively, put the relevant option settings in an option file and pass the name of that file to mysqld. For Unix and Unix-like systems, suppose that the option file name is /opt/mysql/mysql/etc/my.cnf. Put these lines in the file:

[mysqld] basedir=/opt/mysql/mysql datadir=/opt/mysql/mysql/data

Then invoke mysqld as follows (enter the command on a single line, with the --defaults-file option first):

```
bin/mysqld --defaults-file=/opt/mysql/mysql/etc/my.cnf
--initialize --user=mysql
```

On Windows, suppose that C:\my.ini contains these lines:

```
[mysqld]
basedir=C:\\Program Files\\MySQL\\MySQL Server 8.3
datadir=D:\\MySQLdata
```

Then invoke mysqld as follows (again, you should enter the command on a single line, with the -- defaults-file option first):

```
bin\mysqld --defaults-file=C:\my.ini
    --initialize --console
```

#### Important

When initializing the data directory, you should not specify any options other than those used for setting directory locations such as --basedir or --

datadir, and the --user option if needed. Options to be employed by the MySQL server during normal use can be set when restarting it following initialization. See the description of the --initialize option for further information.

# **Server Actions During Data Directory Initialization**

#### Note

The data directory initialization sequence performed by the server does not substitute for the actions performed by mysql\_secure\_installation and mysql\_ssl\_rsa\_setup. See mysql\_secure\_installation — Improve MySQL Installation Security, and mysql\_ssl\_rsa\_setup — Create SSL/RSA Files.

When invoked with the --initialize or --initialize-insecure option, mysqld performs the following actions during the data directory initialization sequence:

- 1. The server checks for the existence of the data directory as follows:
  - If no data directory exists, the server creates it.
  - If the data directory exists but is not empty (that is, it contains files or subdirectories), the server exits after producing an error message:

[ERROR] --initialize specified but the data directory exists. Aborting.

In this case, remove or rename the data directory and try again.

An existing data directory is permitted to be nonempty if every entry has a name that begins with a period (.).

- 2. Within the data directory, the server creates the mysql system schema and its tables, including the data dictionary tables, grant tables, time zone tables, and server-side help tables. See The mysql System Schema.
- 3. The server initializes the system tablespace and related data structures needed to manage InnoDB tables.

#### Note

After mysqld sets up the InnoDB system tablespace, certain changes to tablespace characteristics require setting up a whole new instance. Qualifying changes include the file name of the first file in the system tablespace and the number of undo logs. If you do not want to use the default values, make sure that the settings for the innodb\_data\_file\_path and innodb\_log\_file\_size configuration parameters are in place in the MySQL configuration file *before* running mysqld. Also make sure to specify as necessary other parameters that affect the creation and location of InnoDB files, such as innodb\_data\_home\_dir and innodb\_log\_group\_home\_dir.

If those options are in your configuration file but that file is not in a location that MySQL reads by default, specify the file location using the -- defaults-extra-file option when you run mysqld.

4. The server creates a 'root'@'localhost' superuser account and other reserved accounts (see Reserved Accounts). Some reserved accounts are locked and cannot be used by clients, but 'root'@'localhost' is intended for administrative use and you should assign it a password.

Server actions with respect to a password for the 'root'@'localhost' account depend on how you invoke it:

• With --initialize but not --initialize-insecure, the server generates a random password, marks it as expired, and writes a message displaying the password:

```
[Warning] A temporary password is generated for root@localhost:
iTag*AfrH5ej
```

• With --initialize-insecure, (either with or without --initialize because -initialize-insecure implies --initialize), the server does not generate a password or mark it expired, and writes a warning message:

```
[Warning] root@localhost is created with an empty password ! Please consider switching off the --initialize-insecure option.
```

For instructions on assigning a new 'root'@'localhost' password, see Post-Initialization root Password Assignment.

- The server populates the server-side help tables used for the HELP statement (see HELP Statement). The server does not populate the time zone tables. To do so manually, see MySQL Server Time Zone Support.
- 6. If the init\_file system variable was given to name a file of SQL statements, the server executes the statements in the file. This option enables you to perform custom bootstrapping sequences.

When the server operates in bootstrap mode, some functionality is unavailable that limits the statements permitted in the file. These include statements that relate to account management (such as CREATE USER or GRANT), replication, and global transaction identifiers.

7. The server exits.

## **Post-Initialization root Password Assignment**

After you initialize the data directory by starting the server with --initialize or --initializeinsecure, start the server normally (that is, without either of those options) and assign the 'root'@'localhost' account a new password:

- 1. Start the server. For instructions, see Starting the Server.
- 2. Connect to the server:
  - If you used --initialize but not --initialize-insecure to initialize the data directory, connect to the server as root:

mysql -u root -p

Then, at the password prompt, enter the random password that the server generated during the initialization sequence:

Enter password: (enter the random root password here)

Look in the server error log if you do not know this password.

• If you used --initialize-insecure to initialize the data directory, connect to the server as root without a password:

mysql -u root --skip-password

3. After connecting, use an ALTER USER statement to assign a new root password:

ALTER USER 'root'@'localhost' IDENTIFIED BY 'root-password';

See also Securing the Initial MySQL Account.

#### Note

Attempts to connect to the host 127.0.0.1 normally resolve to the localhost account. However, this fails if the server is run with skip\_name\_resolve
enabled. If you plan to do that, make sure that an account exists that can accept a connection. For example, to be able to connect as root using -host=127.0.0.1 or --host=::1, create these accounts:

CREATE USER 'root'@'127.0.0.1' IDENTIFIED BY 'root-password'; CREATE USER 'root'@'::1' IDENTIFIED BY 'root-password';

It is possible to put those statements in a file to be executed using the init\_file system variable, as discussed in Server Actions During Data Directory Initialization.